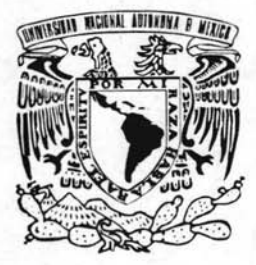

# **UNIVERSIDAD NACIONAL AUTÓNOMA"**  DE MÉXICO

ESCUELA NACIONAL DE ESTUDIOS PROFESIONALES CAMPUS ARAGÓN

# **SISTEMA DE ADMINISTRACIÓNY CONTROL DE REPORTES AL CERECODI**

# T E s 1 s

QUE PARA OBTENER EL TíTULO DE : **INGENIERO EN COMPUTACIÓN**  P R E S E N T A : **GABRIEL GUTIÉRREZ TEJEDA** 

ASESOR: ING. JESÚS OíAZ BARRIGA ARCEO

**- -**

MÉXICO 2004

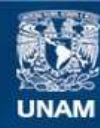

Universidad Nacional Autónoma de México

**UNAM – Dirección General de Bibliotecas Tesis Digitales Restricciones de uso**

## **DERECHOS RESERVADOS © PROHIBIDA SU REPRODUCCIÓN TOTAL O PARCIAL**

Todo el material contenido en esta tesis esta protegido por la Ley Federal del Derecho de Autor (LFDA) de los Estados Unidos Mexicanos (México).

**Biblioteca Central** 

Dirección General de Bibliotecas de la UNAM

El uso de imágenes, fragmentos de videos, y demás material que sea objeto de protección de los derechos de autor, será exclusivamente para fines educativos e informativos y deberá citar la fuente donde la obtuvo mencionando el autor o autores. Cualquier uso distinto como el lucro, reproducción, edición o modificación, será perseguido y sancionado por el respectivo titular de los Derechos de Autor.

### **Sist ema de Administración de r eportes Al CERECODI.**

**El Sistema I ntegral de Informac <sup>i</sup> ón de los I ngre sos y**  Gasto Públicos (SII), surge del esfuerzo realizado por las Secretarias de Hacienda y Crédito Publico, de Programación y Presupuesto y de la Contraloría General de la Federación, así como el Banco de México, por unificar sus requerimientos de información al sector público, con la finalidad de manejar las mismas cifras con características homogéneas, eliminando esfuerzos redundantes y haciendo posible la generación de datos uniformes .

En Noviembre de 1990, entró en operación el **Sis tema**  Integral de Información Automatizado con 12 informantes pertenecientes al segmento de Entidades Paraestatales Controladas. Con lo que respecta a los usuarios, esta arrancó a partir de diciembre del mismo año. Para Mayo de 1994 se . tenían automatizadas un total de *190* entidades pertenecientes al Sector Paraestatal, Órganos Desconcentrados, Sector Central e Intermediarios Financieros . La versión 2 del **SIl**  comenzó a operar a partir de mayo de 1994, incorporando a 84 informantes nuevos. Y en abril del 2000 entro en pperación la versión 3 del SII para Windows. A la fecha, se tienen automatizados un total de 301 informantes distribuidos en todo el territorio nacional; además de 47 usuarios consultores de la información.

En las 3 versiones del SIl el personal a cargo no lleva un registro de todos los reportes presentados, solo 'queda constancia de las visitas técnicas; en las cuales, al realizarse y solucionarse el problema, se llena una hoja de reporte que se archiva. Dicho control no es confiable ya que solo se registran reportes en los que una persona es requerida en la entidad para resolver el problema, el llenado de las hojas de reporte se realiza manualmente y hasta que dicho reporte esta resuelto, provocando en ocasiones la omisión o pérdida de la hoja de reporte . Al no tener registro de todos los problemas reportados al **Centro de Recepción**, Control y Distribución (CERECODI), y al tener la necesidad de realizar estadísticas y algún tipo de informe confiable de los mismos, surge la necesidad de automatizar los reportes del SIl, para una mejor administración, control y mantenimiento del mismo .

### **Capitulación.**

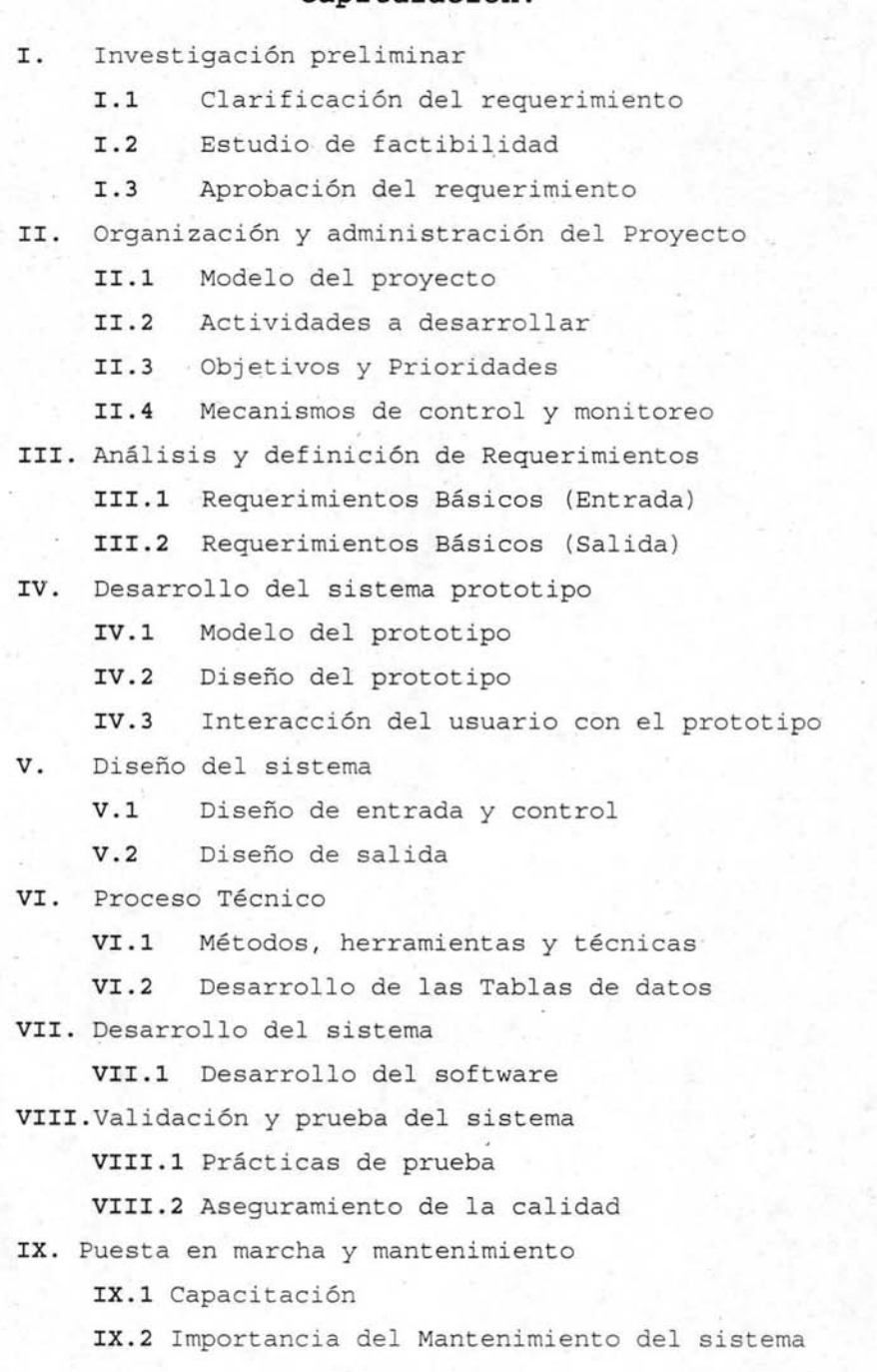

2

r. Investigación preliminar

### **l. Investigación preliminar.**

Inicio del Comité Técnico de Información (CTI): Por acuerdo presidencial publicado en el Diario Oficial de la Federación el 23 de agosto de 1988, se crea el CTI, cuyo objetivo consiste en operar el SISTEMA INTEGRAL DE INFORMACION DE LOS INGRESOS Y GASTOS PUBLICOS conformando con esto un sistema único e integral que brinde información oportuna, confiable y adecuada para la toma de decisiones y que, a la vez, permita un uso más eficiente y racional de los recursos asignados a la tarea de producción de información sobre finanzas públicas.

Automatización de las entidades: El día 21 de noviembre de 1990, entró en operación el SISTEMA INTEGRAL DE INFORMACION AUTOMATIZADO con 12 informantes, pertenecientes al segmento de Entidades Paraestatales Controladas. Por lo que respecta a los usuarios, ésta arrancó a partir del 10 de diciembre del mismo año. Para mayo de 1994 se tenían automatizadas un total de 190 entidades pertenecientes al Sector Paraestatal, Órganos Desconcentrados, Sector Central e Intermediarios Financieros. A partir de mayo de 1994, se incorporaron 84 nuevos informantes; A la fecha, se tienen automatizados un total de 301 informantes distribuidos en todo el territorio nacional, los cuales abarcan el Sector Paraestatal, Órganos Desconcentrados, Dependencias Gubernamentales e Intermediarios Financieros; además de 38 usuarios consultores de la información.

Aunado a ello, se tiene un universo de 217 formatos vigentes distribuidos en cada uno de los segmentos siguientes.

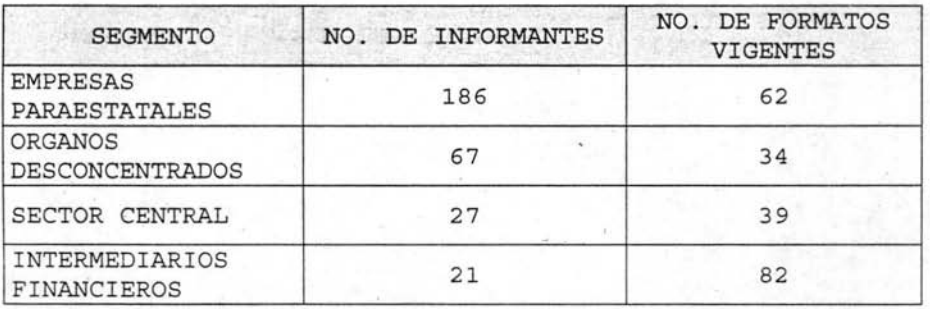

4

La información que fluye de los informantes al Centro de Recepción, Control y Distribución de Información (CERECODI ) y de este a los usuarios, es a través de una línea telefónica con la ayuda de módems; los cuales en su mayoría fueron proporcionados por la Secretaría de Hacienda. En el CERECODI se cuenta con un número de grupo con veinte líneas dedicado a la comunicación de los informantes y usuarios para la transmisión y recepción de información.

La Dirección General Adjunta de Sistemas Estadísticos (DGASE) a través de la Subdirección de Administración de Redes proporciona cursos de capacitación técnica y operativa, al personal encargado del uso y manejo del SII, apoyo técnico vía telefónica, así como vistas técnicas, para reducir en lo posible el número de reportes, y con esto lograr elaborar los procesos que permitan optimizar la· integración y explotación de la información que alimenta y sale del sistema.

### **1.1 Clarificación del requerimiento .**

Debido a la cantidad de informantes y usuarios que operan el SIl , surge un gran número de problemas que son reportados vía telefónica al CERECOD1, se detectó que aquellos reportes a los cuáles se daba solución no eran registrados por el personal encargado en una bitácora o en alguna hoja de reporte; en las hojas de reporte únicamente quedaban registradas aquellas llamadas que requerían visita técnica. Lo anterior origina que no se lleve un control confiable de todos los reportes, también se detectó un mal diseño en la hoja de reporte; la cual contiene pocos datos e información no relevante para el problema. El problema se acentúa cuando la dirección al requerir un 'informe estadístico sobre la demanda de reportes, lo recibe con demora y poca exactitud, por la falta de información de aquellos reportes que no se registraron y los que se extraviaron. Entonces se requiere automatizar estas llamadas para lograr una mejor administración, manejo y mantenimiento del Sistema Integral de Información.

### **I.2 Estudio de factibilidad.**

La Estructura orgánica hasta nivel de Jefe de departamento de la Dirección General Adjunta de Sistemas Estadísticos se muestra a continuación :

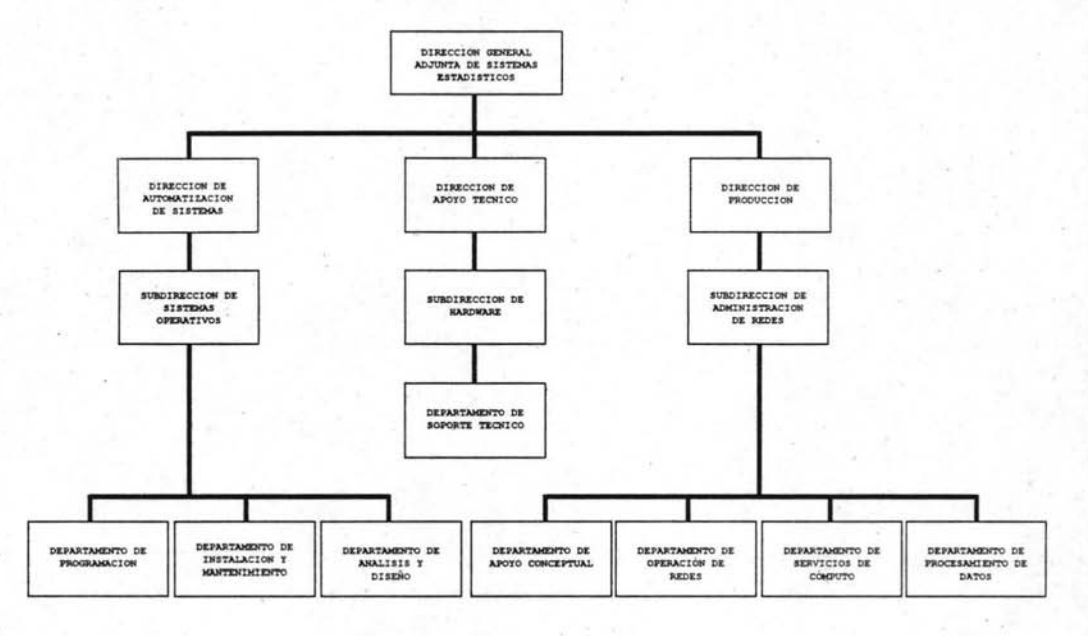

Figura I.1. Estructura orgánica de la DGASE.

#### **Recursos humanos:**

Una de las funciones principales de la Subdirección de Sistemas Operativos es el desarrollo de sistemas dentro de la institución, por lo que de aprobarse el desarrollo del Sistema de Administración y control de reportes (SARSII) dicha subdirección sería la encargada de la realización del proyecto con apcyo de la Subdirección de Administración de Redes que sería el área usuaria del Sistema.

**La** Subdirección de Sistemas Operativos cuenta con 4 mandos medios y dos analistas.

La Subdirección de Administración de Redes cuenta con 5 mandos medios, 3 analistas y una secretaria .

### **Equipo de cómputo:**

Todo el personal cuenta con una PC (IBM) con procesador Pentium 11 a 550 MHz, 64 Mb de memoria RAM, disco duro de 6 Gb, tarjeta de red 10/100 Base-TX, teclado en español de 105 teclas, mouse y monitor a color SVGA, unidad de disco flexible de 3.5" de 1.4 MB y unidad de CD- ROM.

### **Impresora:**

-HP LaserJet 8150 Series PCL conectada en red.

#### **Software:**

- Windows 2000 Server
- Windows NT versión 4.0
- Windows 98
- FoxPro 2.0
- Visual FoxPro 5.0
- Visual Basic 5.0
- CodeBase v.6
- Formula One v.5
- Ipworks
- Xceedzip
- Pkzip y Pkunzip versión 2.4

Al realizar entrevistas con el personal encargado de la administración del SIl, posibles usuarios del SARSIl, mostraron gran interés y ninguna resistencia para que dicha automatización se realizare; Dicho desarrollo se pretende implementar en un ambiente gráfico (plataforma Windows), utilizar lenguajes de programación de alto nivel y, aprovechar tablas de datos existentes del SIl. La implantación de este sistema traería los siguientes beneficios:

- · Mejorar el control y manejo de los reportes del SII.
- Reducir el tiempo en el levantamiento y captura del reporte.
- Al aprovechar tablas de datos existentes, evitaría la captura innecesaria y la redundancia de datos.
- Reportes e informes estadísticos más exactos <sup>y</sup> fiables.

El costo para la elaboración del SARSIl implicaría la disponibilidad de los recursos y el personal encargado para el análisis, diseño, desarrollo, validación, documentación <sup>y</sup> capacitación del SARSII.

### **1.3 Aprobación del** requerimiento <sup>~</sup>

Basándose en los puntos de investigación anteriores y al evaluar los recursos con que cuenta la Dirección General Adjunta de Sistemas Estadísticos, los costos que implicaría dicha realización y los beneficios que proporcionaría el desarrollo del sistema, se observó, que la Dirección cuenta con el personal, software y equipo de cómputo necesario para realizar el proyecto, por lo que se determina que es factible llevar a cabo el desarrollo de la Automatización de Reportes del Sistema Integral de Información.

La dirección asigna a una persona de la Subdirección de Sistemas Operativos como líder de proyecto para administrar y desarrollar el sistema con apoyo del personal de la Subdirección de Administración de Redes encargada del SIl.

Especificaciones mínimas para el sistema, propuestas por el personal encargado de la administración del SIl:

- Que se desarrolle en un ambiente gráfico.
- Que el sistema sea modular.
- Optimizar procesos internos y externos de un problema reportado.
- Que utilice tablas de datos existentes para facilitar el levantamiento del problema reportado.
- Que contenga un menú principal con opciones básicas de entrada, almacenamiento, procesamiento y salida de información .
- Que genere reportes e informes estadísticos.
- Que contenga una Barra de herramientas con las opciones más utilizadas correspondientes a cada una de las opciones básicas del menú principal.
- · Que proporcione ayuda en el uso y manejo del sistema.

# II.Organización y administración del Proyecto

### **II. Organización y administración del Proyecto.**

Aprobado el desarrollo del sistema se procede a la organización y administración del proyecto, el cual se define en las siguientes etapas:

- Análisis y definición de requerimientos del SARSII.
- Diseño y desarrollo del software para que cumpla con las especificaciones mínimas propuestas.
- Implementación y validación del software.
- Depurar, modificar y adaptar el sistema a las necesidades del usuario final.
- Elaborar la documentación necesaria para la capacitación del usuario final.

### **11.1 Modelo del proyecto.**

El modelo del proyecto para el desarrollo del SARSII se ha dividido en seis fases, ilustradas en la figura II.1. Aunque cada fase se presenta en forma discreta, nunca se lleva a cabo como un proceso aparte. En vez de ello, varias actividades pueden suceder simultáneamente, y las actividades pueden ser repetidas. Ésta es la razón por la cual es más útil pensar que el desarrollo se logra en fases y no en pasos separados.

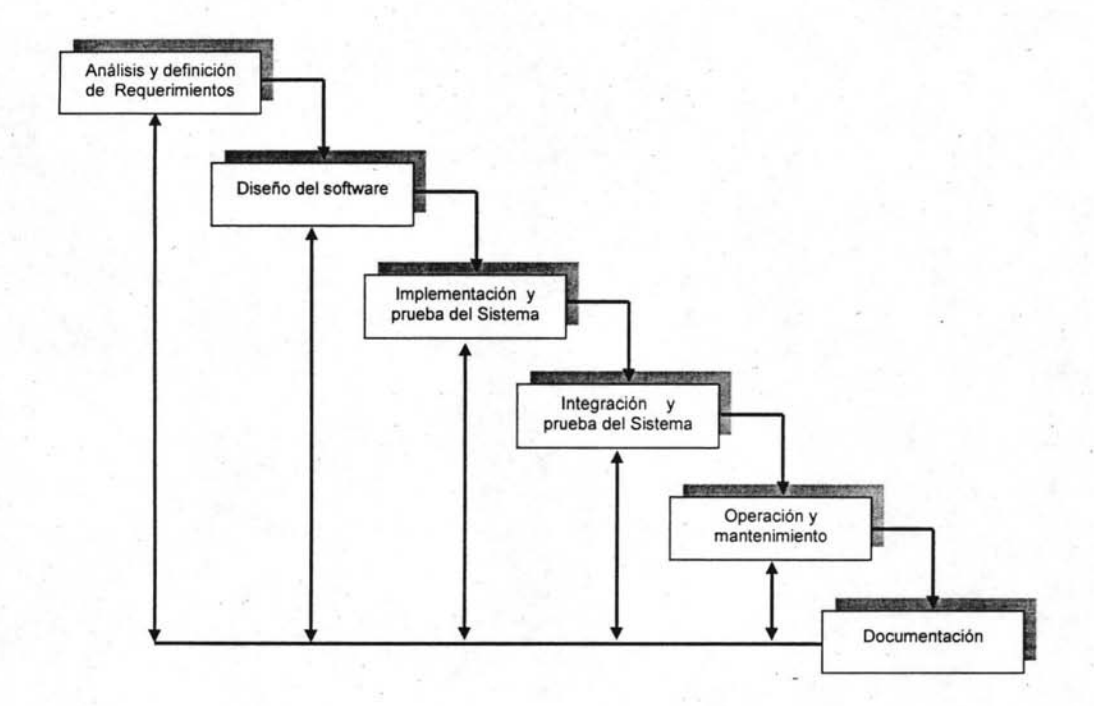

**Figura II.1.-** Modelo del proyecto para el desarrollo del SARSII .

### **11.2 Actividades a desarrollar.**

Las personas que estarán involucradas en el desarrollo del sistema son:

- La persona encargada del desarrollo del sistema y¡
- El personal que administra el SIl.

Actividades a realizar:

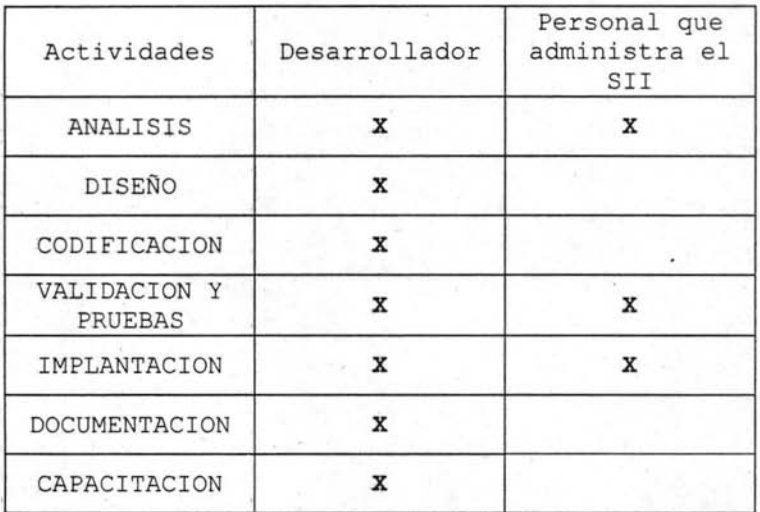

### **II.3 Objetivos y prioridades.**

Los objetivos principales de la automatización de reportes del SII son los siguientes:

- Automatizar los problemas reportados del srr.
- " Llevar un mejor control de los reportes, tanto en la captura del reporte como en el manejo de este.
- Consultar con mayor rapidez y seguridad los reportes presentados.
- Obtener la información necesaria para la realización de un manual de solución de problemas comunes del SIL.
- **•** Detectar que entidades tienen problemas, principalmente los días de vencimiento de formatos.
- Obtener estadísticas de los problemas más comunes, así como los más frecuentes.
- Obtener reportes de las entidades con problemas pendientes; Así como del personal que los atiende y da solución a dicho problema.

Las prioridades para el desarrollo del sistema son las siguientes:

Se iniciará con el desarrollo de un sistema prototipo buscando las reacciones iniciales y sugerencias de los usuarios sobre cambios o limpieza del sistema y las posibles innovaciones y planes de revisión, así como acorta el tiempo entre la determinación de los requerimientos de información y la entrega de un sistema funcional.

El prototipo comenzará con los módulos de captura, modificación y borrado (capítulo VI), debido a que en estos se maneja toda la información que contendrá el reporte; Siendo también los módulos iniciales en el flujo de la información de la automatización de reportes del SIl.

Continuando con el desarrollo e implementación de los módulos referentes a la consulta de los reportes .

Posteriormente se desarrollarán e implementarán los módulos para los reportes e informes estadísticos <sup>y</sup> formatos de impresión. los

y por último, los módulos restantes del sistema como son las herramientas del sistema y la ayuda.

### **II.4 Mecanismos de control y monitoreo.**

Se llevarán a cabo reuniones semanales en el área de desarrollo para analizar el avance que se tenga del proyecto, así como en el área de implantación del sistema para unificar criterios e informar de los cambios realizados.

Se designa al desarrollador del sistema como administrador del proyecto, para que se encargue de llevar el control de las actividades realizadas, de coordinar con el personal que administra el SII el análisis, validación, pruebas e implantación del sistema, así como monitorear el desarrollo de las mismas. Esta será la única persona que puede asignar o quitar tareas.

Se hará responsable a cada persona de la tarea que se le encomiende y en caso de generar información deberá tener respaldo de la misma. Debiendo notificar al administrador del proyecto cuando se concluya la tarea encomendada o si requiere de un cambio que afecte al diseño original.

III. Análisis y definición de requerimientos.

### **III. Análisis y definición de requerimientos .**

Al analizar e1 procedimiento que sigue el personal que administra el SII para atender un reporte, se observa qué; este se origina en su mayoría por una llamada telefónica del usuario del SII reportando algún problema, la llamada es tomada por el personal a cargo, quien da instrucciones vía telefónica para dar sol ución al problema, si el problema se resuelve, de este reporte no queda un registro físico, sí no se resuelve, se programa una visita técnica; la visita técnica se coordina entre el personal de la entidad y el personal que realizará la visita técnica. Se anota la cita en la agenda de visitas y se proporciona una impresión de la hoja de reporte a quien realizará la visita; las visitas <sup>t</sup> écnicas solo se llevan a cabo en el área metropolitana, y en caso de que una entidad del interior requiera visita técnica deberá programarla con anticipación; Al dar solución al problema, la hoja de reporte es llenada y archivada. Por último, si es requerido cualquier reporte o informe estadístico, este se realiza revisando y contando físicamente las hojas de reporte archivadas y haciendo un cálculo aproximado de cuantos reportes se atendieron.

El flujo que sigue el procedimiento de levantamiento de un reporte queda representado gráficamente en el diagrama de la **figura III.1.** 

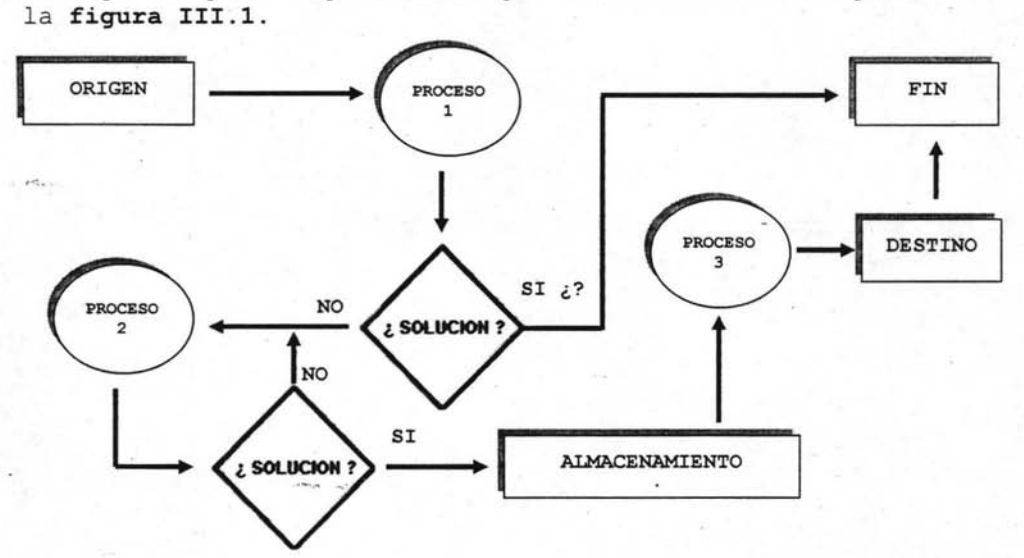

Figura III.1. Flujo que sigue el levantamiento de un reporte.

Donde:

**ORIGEN** El usuario tiene algún problema y .10 reporta al personal encargado de administrar el SII con una llamada telefónica, o enviando un documento explicando brevemente su problema y solicitando la atención del reporte.

PROCESO 1 El personal encargado de administrar el SII da instrucciones para la solución del reporte.

**¿SOLUCION?** Si al reporte se le da solución no queda registro, si al reporte no se le da solución vía telefónica se canaliza para una visita técnica.

**PROCESO 2** Desplazamiento de un analista a la residencia del usuario, donde se da seguimiento y solución al reporte.

**¿SOLUCION?** Si se le da solución al reporte, se pide· que el responsable del sistema integral en la entidad firme la hoja de reporte, si no se da solución, se programa una nueva visita técnica.

**ALMACENAMIENTO** Se archivan las Hojas de Reporte de problemas a los cuales se hizo una visita técnica y se dio solución.

**PROCESO** 3 Recuento físico de las hojas de reporte para la elaboración de informes y estadísticas.

**DESTINO** La dirección requiere informes y estadísticas para supervisar los reportes.

En el diagrama de flujo se aprecia claramente que los únicos reportes registrados y archivados son los que requirieron visita técnica, y que se les dio solución al problema.

### **III.1 Requerimientos básicos (entrada).**

Para determinar los requerimientos de entrada y el tipo de información que se quiere manejar, se consulta al personal que administra el SII, las tablas de datos existentes, así como documentos y datos que facilitan el levantamiento de un problema reportado .

Se determinan los siguientes requerimientos básicos de entrada del sistema:

- Número de reporte.
- Fecha del reporte.
- **. '** Hora del reporte .
- Clave de la entidad.
- Nombre de la entidad.
- Persona que reporta el problema.
- Teléfono.
- Descripción del problema.
- Descripción de la Solución.
- Persona que atiende el Reporte.
- Fecha de atención.
- Hora de atención.
- ¿Requiere vista técnica?
- Si requiere visita técnica:
	- Domicilio de la entidad.
	- Calle y número.
- Colonia .
- Delegación o municipio.
- Estado
- Código postal.

Persona que realizará la visita técnica.

- Fecha de la visita técnica.
- Hora de la visita técnica.
- Campo para registrar visita realizada.

### **III.2 Requerimientos básicos (salida)**

Con ayuda del personal encargado de administrar el SIl como usuarios finales del SARSII, se determina el tipo de información que generará el sistema, este obtendrá consultas, informes estadísticos y reportes los cuales serán desplegados en pantalla y/o impresos en hoja tamaño carta.

Las consultas desplegarán un listado de los problemas reportados en un rango de fechas, también desplegarán la información mas relevante para facilitar el seguimiento de los mismos.

Los tipos de consulta propuestos son los siguientes:

- General. Mostrará en un rango de fechas los problemas reportados, así como todos los datos del reporte seleccionado.
- De reportes resueltos. Mostrará en un rango de fechas los reportes resueltos, así como todos los datos del reporte seleccionado.
- De reportes pendientes. Mostrará en un rango de fechas los reportes pendientes de solución, así como todos los datos del reporte seleccionado.
- De visitas programadas. Mostrará en un rango de fechas las visitas técnicas programadas de los reportes pendientes, así como todos los datos de la visita seleccionada.

Los ' informes estadísticos desplegarán tablas con estadísticas en un rango de fechas determinado para llevar un mejor control y evaluación de los reportes registrados.

Los tipos de informes estadísticos propuestos son los siguientes:

- Estadísticas globales. Mostrará el informe estadístico el total de los reportes levantados, cuantos reportes están resueltos, cuantos están pendientes, el total de las visitas técnicas programadas, cuantas visitas fueron realizadas, cuantas están pendientes, así como la cantidad de reportes atendidos por el personal de la DGASE, de estos cuantos están resueltos, cuantos están pendientes, las visitas técnicas programadas, cuantas visitas están realizadas y cuantas están pendientes.
- Estadísticas del personal , de la DGASE en forma individual. Mostrará un informe estadístico del personal que atiende los reportes, de estos, los reportes que fueron resueltos y los que están pendientes, las visitas técnicas programadas, cuantas visitas están realizadas <sup>y</sup> cuantas están pendientes.
- Estadísticas de reportes resueltos. Mostrará un informe estadístico de los reportes levantados y los que queden resueltos.
- Estadísticas de reportes pendientes. Mostra~á un informe estadístico de los reportes levantados <sup>y</sup> los que no estén resueltos.
- Estadísticas de reportes con visita técnica programada. Mostrará un informe estadístico de los reportes levantados que requirieron o tienen programada una visita técnica.
- Estadísticas de incidencia de tipo de problemas . Mostrará un informe estadístico de los reportes que incurrieron más en un tipo de problema.
- Estadísticas de incidencia de tipo de solución . Mostrará un informe estadístico de los reportes que incurrieron más en un tipo de solución.
- Estadísticas de entidades que tiene problemas los días de corte. Mostrará un informe estadístico con el total de problemas reportados los días de vencimiento de formatos, que entidades, el tipo de problema reportado y si queda o no resuelto.

Los reportes que generará el sistema serán listados con la información más importante del problema para facilitar la localización de los mismos y permitir un mejor control <sup>y</sup> seguimiento, generará reportes individuales con información detallada del problema y también generará las hojas de reportes para ahorrar la requisición de la misma.

Los tipos de reportes propuestos son los siguientes:

- Reporte general de problemas levantados. Mostrará un listado de todos los problemas reportados en un rango de fechas.
- Reporte de problemas levantados resueltos. Mostrará un listado de todos los problemas reportados que han sido solucionados en un rango de fechas.
- Reporte de Mostrará un listado de todos los problemas reportados que no han sido solucionados. en un rango de fechas. levantados pendientes.
- Reporte de problemas levantados con visita técnica programada. Mostrará un listado de todos los problemas reportados que requirieron o tienen programada una visita técnica en un rango de fechas.
- Reporte del problema levantado. Mostrará todos los datos capturados en el levantamiento del reporte.
- Hoja de reporte para una visita técnica programada. Generará la hoja de reporte con todos los datos requeridos para una visita técnica.

Una vez determinados los requerimientos tanto de entrada como de salida del sistema se procede a la realización del diseño y desarrollo del SARSII .

IV. Desarrollo del sistema prototipo

### **IV. Desarrollo del sistema prototipo**

La elaboración de prototipos de un sistema de información es una técnica valiosa para la recopilación rápida de información específica acerca de los requerimientos de información de los usuarios.

Hablando en términos generales, los prototipos efectivos deben hacerse tempranamente en el ciclo de vida del desarrollo de sistemas, durante la fase de determinación de requerimientos. Sin embargo, la elaboración de prototipos es una técnica compleja que requiere el conocimiento del ciclo de vida del desarrollo de sistemas completo antes de que pueda ser lograda satisfactoriamente.

La elaboración del prototipo se utilizará como una alternativa al ciclo de vida de desarrollo de sistemas, para de esta forma acortar el tiempo entre la determinación de los requerimientos de información y la entrega de un sistema funcional.

-El enfoque que se le da, es usar la elaboración del prototipo como parte del ciclo de vida del desarrollo de sistemas tradicional. En esta visión, la elaboración del prototipo es considerada como un método especializado adicional para ir resolviendo algunos de los problemas sobre<br>la identificación precisa de los requerimientos de identificación precisa de información del usuario.

Con el prototipo los usuarios pueden ver, de hecho, lo que es posible y cómo se traducen sus requerimientos en hardware y software.

### **IV . l Modelo del prototipo**

Dentro de este paradigma de la Ingeniería del Software, se realiza un sistema provisorio con el conjunto inicial de necesidades que se implantarán rápidamente, con la intención de ir expandiéndolas y refinándolas iterativa mente al ir comprendiendo el sistema y al usuario .

Con el diagrama de la *figura IV.1* se ilustran las principales etapas en el desarrollo del sistema prototipo:

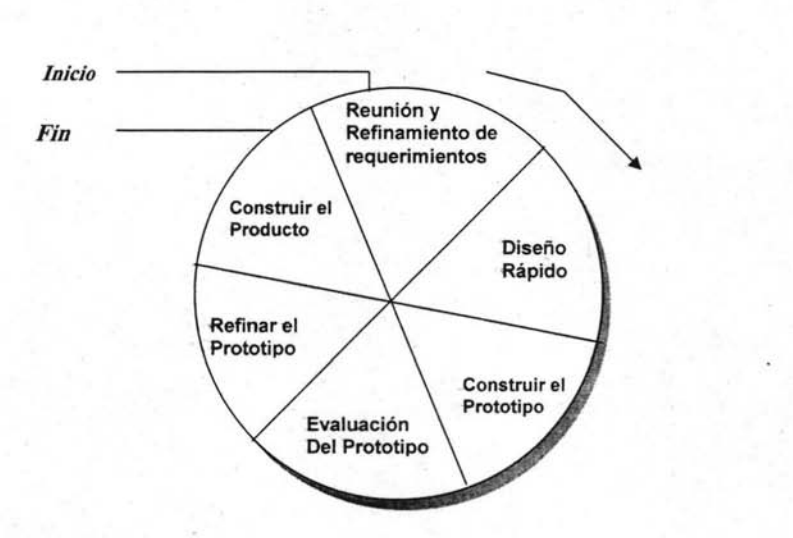

Figura IV.1.- Modelo para el desarrollo del sistema prototipo .

El desarrollo del sistema prototipo inicia con la reunión de las personas que administran el SII y el desarrollador, el cual explica brevemente los requerimientos y procesos detectados para el registro de un reporte al SII, así como los procesos a seguir para la captura del reporte en el sistema. De los objetivos y prioridades planteados, Se procede con el diseño del prototipo y la construcción de un sistema funcional, el cual se instala para que los usuarios lo evalúen y finalmente con la retroalimentación se vaya depurando quedando un sistema sólido y robusto .

Las razones por la que se utilizará esta metodología son las siguientes:

- Desarrollarlo en Visual Basic que nos permite diseñar las formas, vistas y pantallas y proporcionar una interfase efectiva y agradable para el usuario final, permitiendo agregar procedimientos precisos para realizar un buen control del flujo de la información .
- El usuario dirá que le gusta y que no mientras sistema, además de verificar factibilidad del diseño del sistema mediante los métodos de interacción (menú, teclas especiales, botones, etc. ) y los formatos de presentación.
- · Porque a los usuarios, debido a su carga de trabajo, se les facilita que el sistema sea interactivo y no revisar gran cantidad de detalles en el algoritmo.
- El ciclo de vida del prototipo involucra el desarrollo de un modelo funcional, por lo que debe realizarse la documentación de los requerimientos del usuario antes del diseño del prototipo.

### **IV.2 Diseño del prototipo**

Partiendo del objetivo principal, que es llevar el registro de los reportes del **srr,** el prototipo inicia con una ventana principal la cual contendrá el menú principal y la barra de herramientas, dentro de esta ventana se ejecutara todos los programas, se desplegara todos los reportes y se realizará todas las tareas del sistema .

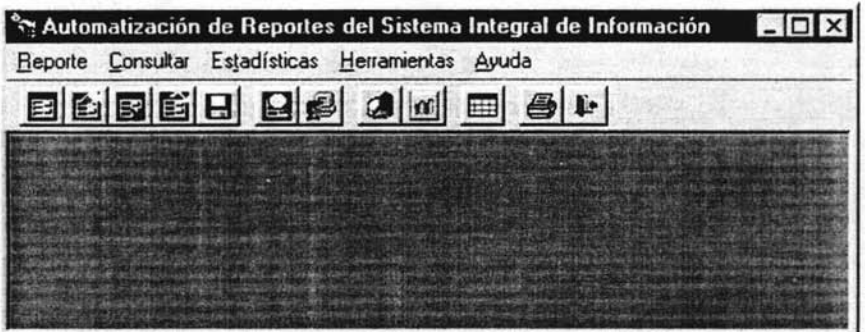

**Figura IV.2 . -** Ventana principal del sistema .

El menú Reporte cuenta con las opciones: Salir, la cual nos permite salir del sistema, y Nuevo, Modificar, Eliminar, **Cerrar y Guardár** que nos permiten la captura y los cambios de los reportes del SII. Para efectuar esos procesos se utiliza la ventana de la **figura IV . 3.** 

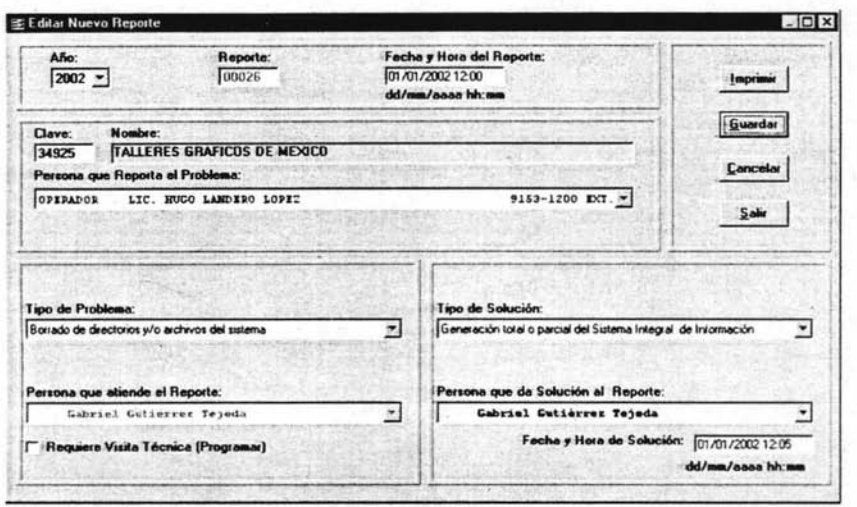

Figura IV.3.- Editar Reporte .

El menú Consulta tiene las opciones General y Pendientes, mismas que nos permitirán, para un rango de fechas, la consulta de los reportes capturados. proceso se utiliza la ventana de la figura IV.4. Con este

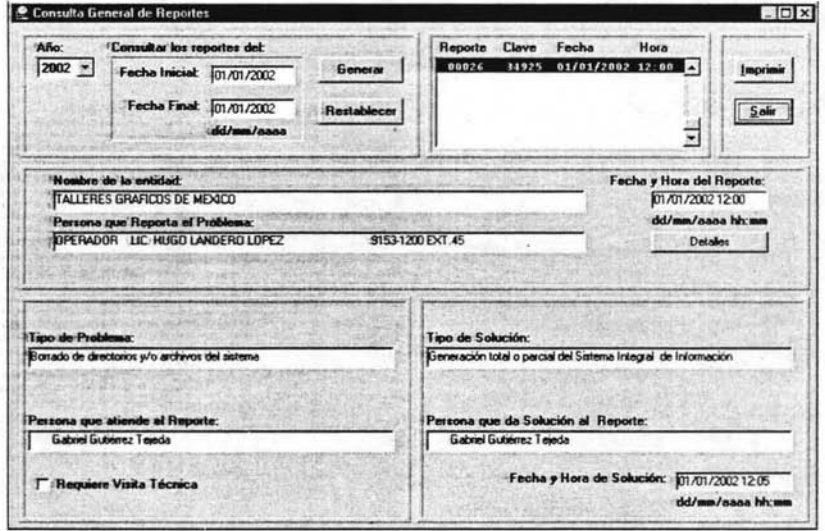

Figura IV.4.- Consulta general de reportes.

El menú Estadísticas tiene las opciones Global <sup>y</sup> Personal, las cuales nos permitirán establecer un rango de fechas para la generación del informe estadístico de los reportes capturados. Para estos procesos se utilizan las ventanas de la figura IV.S e IV.6.

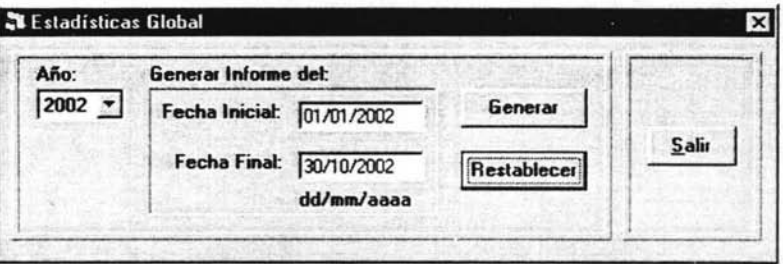

Figura IV.5.- Estadísticas Global.

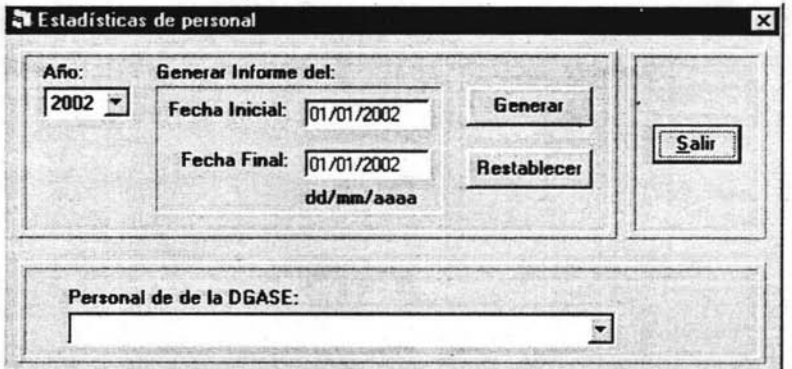

Figura IV.6. - Estadísticas de Personal.

El menú Herramientas tiene la opción: Crear tabla de datos la cual nos permitirá crear la tabla de datos del año en la que se van a registrar los reportes al SII, para este proceso se utiliza la ventana de la figura IV.7.

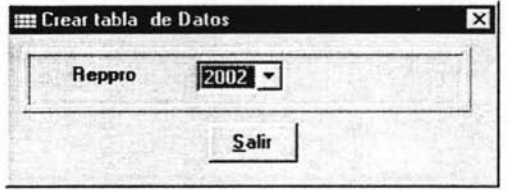

Figura IV.7. - Crear tabla de Datos.

y finalmente el menú Ayuda con la opción Acerca del Sistema de Automatización se tiene la ventana siguiente .

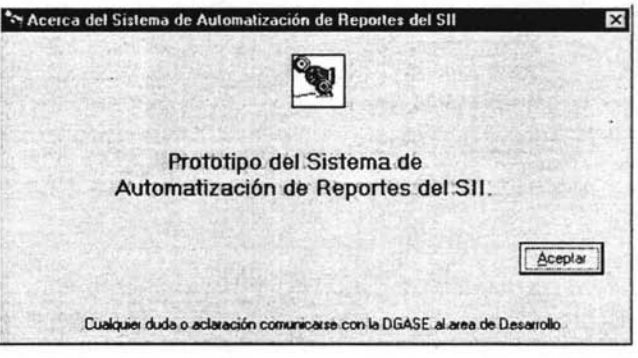

Figura IV.8. - Acerca de.

### **IV.3 Interacción del usuario con** el prototipo

Presentado el prototipo a los usuarios se les hace notar la importancia de ellos para el éxito del proyecto. Como dichos usuarios prácticamente son informáticos las primeras reacciones ante el prototipo son abiertas y positivas, además se les proporcionará un periodo privado (relativamente sin supervisar) para que interactúen con y respondan al prototipo.

Se motiva a los usuarios para que aporten ideas acerca de las posibilidades, sugerir adiciones y/o eliminaciones a las características que se están probando, aasegurando a los mismos que la retroalimentación que proporcionan es tomada en cuenta, también se les recuerda que lo que aporten durante la fase de prototipo ayudará a determinar si se conserva, se desecha o modifica el sistema .

Es responsabilidad del equipo de desarrollo evaluar tales sugerencias y observaciones, y traducirlas en cambios funcionales para el sistema.

El equipo de desarrollo selecciona el horario para estar presente parte del tiempo en que sucede la experimentación, para observar las interacciones que nunca planearon, también para observar las reacciones del usuario ante el prototipo, escuchar y anotar las sugerencias para cambiarlo o expandirlo, las innovaciones para el uso del sistema en formas completamente nuevas y cualquier plan de revisión del prototipo que ayude para la asignación de prioridades. El equipo de desarrollo deberá circular sus observaciones registradas entre los miembros (desarrolladores y usuarios) para que todos estén completamente informados.
**v.** Diseño del sistema.

## **V. Diseño del sistema.**

Una vez detectados los problema en el levantamiento de un reporte, se inicia el diseño del sistema con el nuevo procedimiento a seguir quedando definido de la siguiente forma: este se origina por una llamada telefónica del usuario del SII reportando algún problema, la llamada tomada por el personal a cargo pedirá, capturará y guardará los datos del reporte, esté deberá dar sequimiento para la solución o canalización del problema , sí el problema requiere visita técnica, deberá coordinar la visita entre el personal de la entidad y el personal de la DGASE que realiza las visitas técnicas, anotará la cita en la agenda de visitas y dará una impresión de la hoja de reporte a quien realizará la visita; La persona que realizará la visita requisará la hoja de reporte y solucionado el problema la archivará, y en el sistema capturará y guardará la información faltante en el registro del reporte levantado. Finalmente si es requerido cualquier reporte o informe estadístico este será procesado e impreso por el Sistema.

El procedimiento automatizado del flujo del reporte queda representado gráficamente en la siguiente figura.

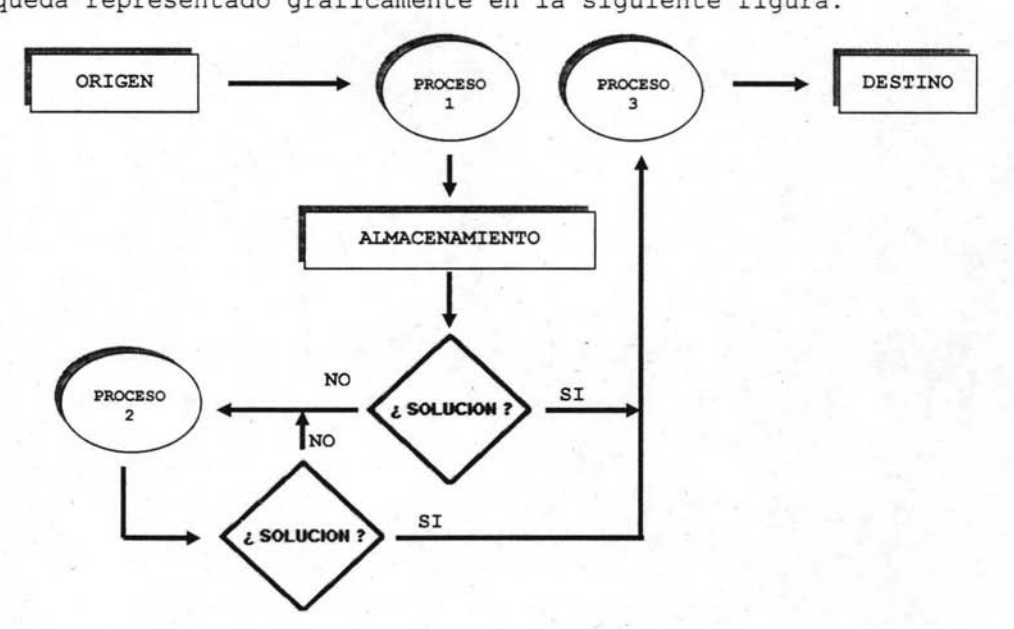

**Figura** V.l . Análisis del flujo del reporte de problemas .

#### **Donde:**

**ORIGEN** es cuando el usuario tiene algún problema y lo reporta al personal de la DGASE con una llamada telefónica.

**PROCESO 1** levantamiento y captura del reporte.

**ALMACENAMIENTO** se guarda el registro de reporte en el sistema.

**¿VISITA TECNICA?** Si requiere el reporte visita técnica, se imprime la hoja de reporte y se coordina la visita.

**PROCESO** 2 se desplaza un analista a la residencia del usuario y se da seguimiento al reporte, al dar solución, se captura y guarda la información faltante en el registro del reporte levantado y se archiva la hoja de reporte.

**PROCESO 3** aquí se procesan los reportes para la elaboración de consultas, reportes o informes estadísticos .

**DESTINO**  la dirección requiere de reportes, informes y estadísticas para supervisar los reportes pendientes y concluidos.

Como se puede apreciar en la figura anterior, al automatizar los reportes se lleva un mejor control ya que todos los reportes quedan registrados en el sistema.

#### **V.l Diseño de entrada y control.**

De acuerdo con las especificaciones propuestas el sistema inicia con un menú con opciones básicas de entrada, almacenamiento , procesamiento y salida de información . Al distribuir cada uno de los procesos que realizará el sistema, el diseño de la estructura del menú principal queda de la siguiente manera :

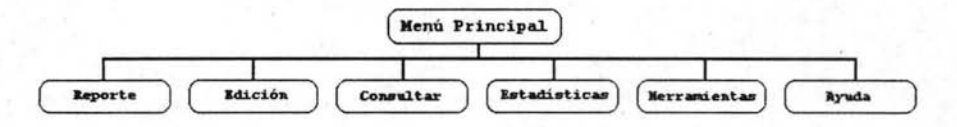

**Figura V.2 .** Diseño menú Principal .

Y el diseño de los menús de cada una de las opciones del -Menú principal se presenta a continuación:

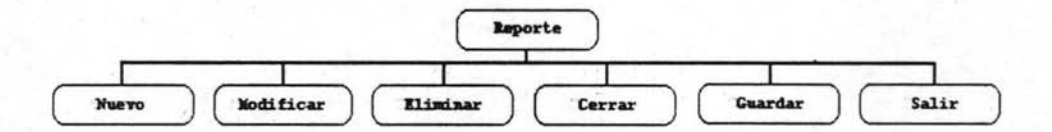

**Figura V . 3.** Dis eño de la opción **Reporte** del Menú Principal .

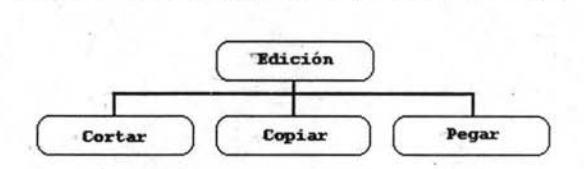

**Figura V.4 .** Diseño de la opción **Edición** del Menú Principal .

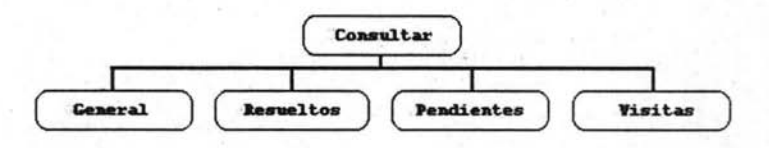

**Figura V.S.** Diseño de la opción **Consultar** del Menú Principal .

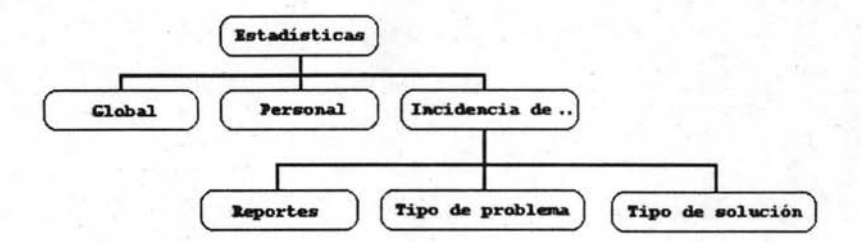

**Figura V.6.** Diseño de la opción **Estadisticas** del Menú Principal.

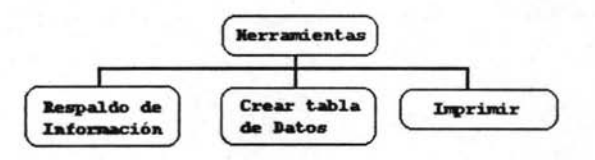

**Figura V.7.** Diseño de la opción **Herramientas** del Menú Principal .

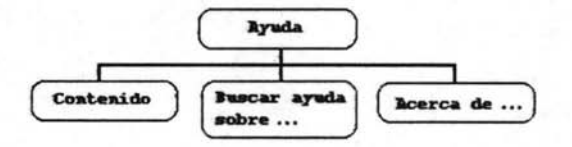

**Figura V.B.** Diseño de la opción **Ayuda** del Menú Principal.

Se diseña el documento fuente para el levantamiento del problema, en este documento se define el flujo que se seguirá para la captura de información en el registro de un problema reportado y la información que desplegará el sistema utilizando tablas de datos.

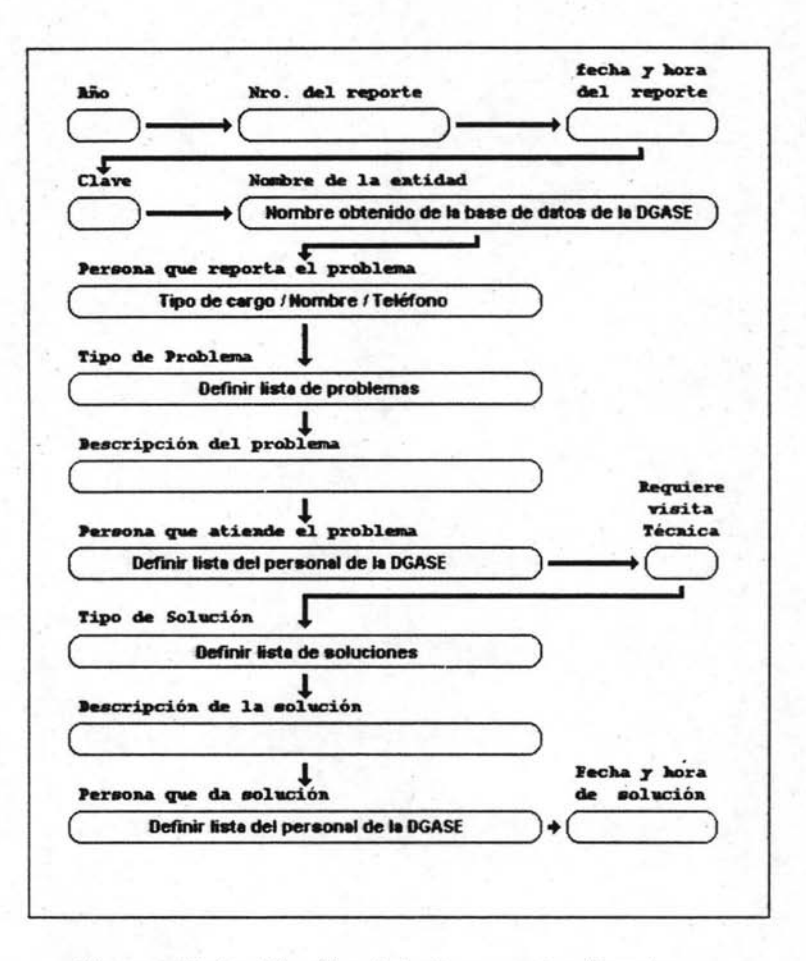

Figura V.9. Diseño del Documento fuente.

La captura de datos se realizará de izquierda a derecha y de forma descendente, en los campos Nombre de la entidad, y Persona que reporta el problema se desplegará la información correspondiente de una tabla de datos existente, y en los campos Tipo de problema, Tipo de solución, Persona que atiende el problema y Persona que da solución se definirán y se crearán las tablas de datos con  $1a$ información correspondiente a desplegarse, también se definirán y se crearán la tabla general de datos que contendrá toda la información de los reportes y las tablas de datos auxiliares que contendrán información para facilitar la generación de las consultas, los informes estadísticos y los reportes.

## **V.2 Diseño de salida.**

Basándose en los requerimientos del usuario final, las consultas, los informes estadísticos <sup>y</sup> los reportes serán desplegados en pantalla e impresos y las impresiones serán en hoja tamaño carta .

La información que deberá integrar la consulta general, Resueltos y Pendientes en pantalla del SARSII será:

- · Rango de fechas para limitar la consulta a desplegar .
- Desplegar un listado para la consulta de los reportes capturados general, Resueltos y Pendientes.
- Desplegar los detalles de los datos del reporte seleccionado.

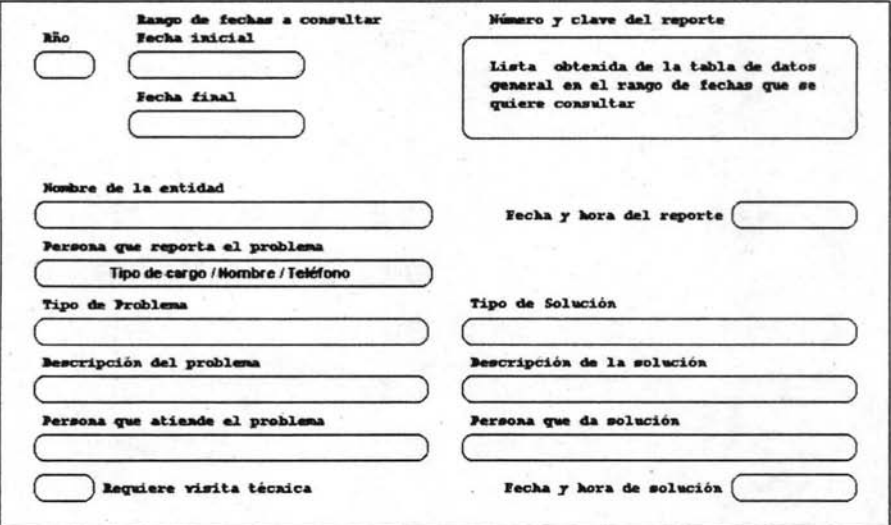

**Figura V.10.** Diseño del Formato para el desplegado de consulta de reportes (General, Resueltos y Pendientes).

La información que deberá integrar la consulta de Visitas técnicas programadas en pantalla del SARSII será:

- · Rango de fechas para limitar la consulta a desplegar.
- · Desplegar un listado para consultar los reportes capturados que tengan Visitas técnicas programadas.
- · Desplegar los detalles de los datos del reporte seleccionado.

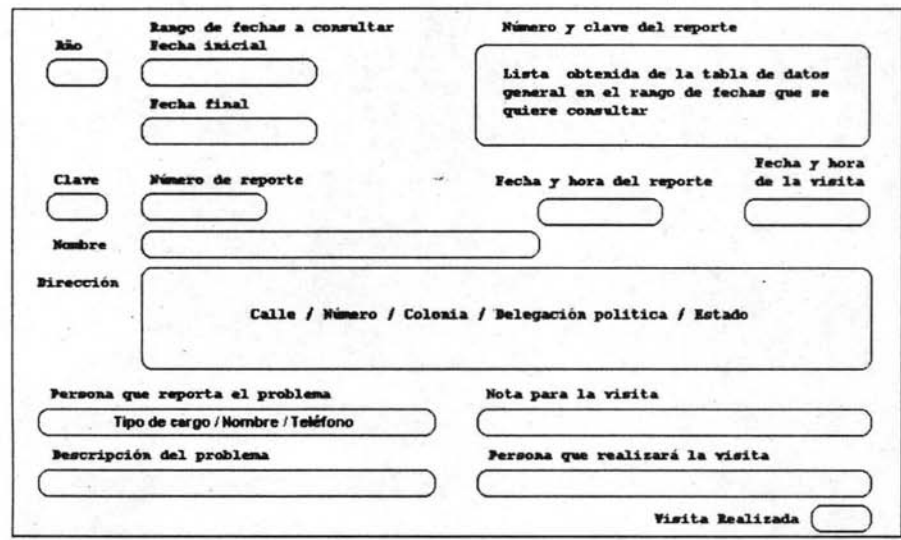

Figura V.11. Diseño del Formato para el desplegado de consulta de reportes que tienen Visitas técnicas programadas.

La forma para limitar en un rango de fechas los informes estadísticos global, incidencia de Reportes, incidencia de tipos de problemas e incidencia de tipos de solución y generarlos contendrá:

> · Rango de fechas para limitar el informe estadístico a desplegar.

• Botón para generar y desplegar el informe estadístico de los reportes capturados global, incidencia de reportes, incidencia de tipo de problema e incidencia de tipo de solución .

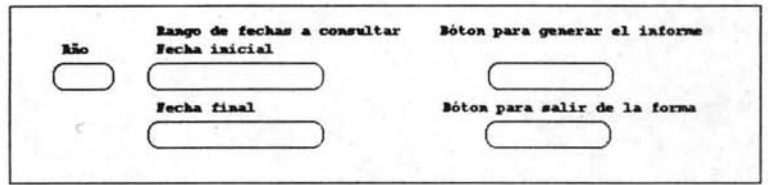

**Figura V.12.** Diseño de la forma para limitar en un rango de fechas los informes estadísticos. '

La forma para limitar en un rango de fechas los informes estadísticos del personal encargado de administrar el SIl <sup>y</sup> generarlos contendrá:

- Rango de fechas para estadístico a desplegar . limitar el informe
- · La lista desplegable del personal encargado de administrar el SIl.
- Botón para generar y Desplegar el informe estadístico del personal encargado .

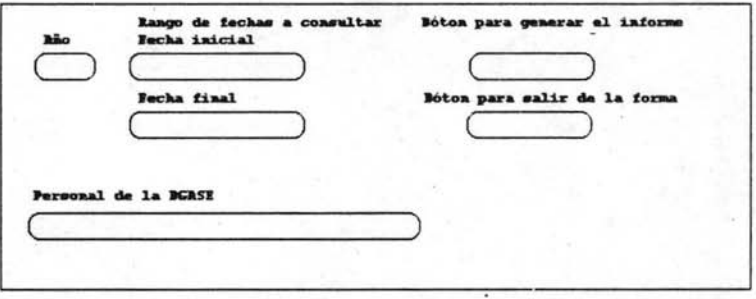

**Figura V.13.** Diseño de la forma para generar los informes estadísticos del personal .

La información y el diseño de presentarán las consultas, los informes reportes para el desplegado en pantalla <sup>y</sup> la impresión serán: los formatos que estadísticos y los

- **Logo y Titulo .** Mostrará el logo de la institución, el titulo del tipo informe y la fecha.
- **Detalle.** Integrará el detalle de la información de las consultas, los informes estadísticos y los reportes.
- **Píe de página.** Mostrará el nombre de la subdirección de área y el número de página del reporte.

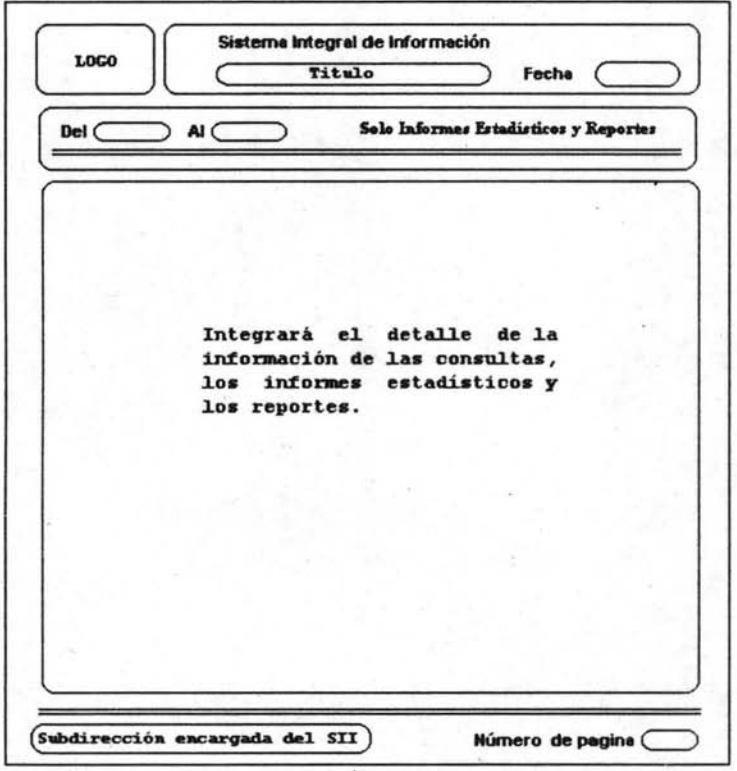

**Figura V.14.** Diseño del formato para desplegar las consultas, los informes estadísticos y los reportes.

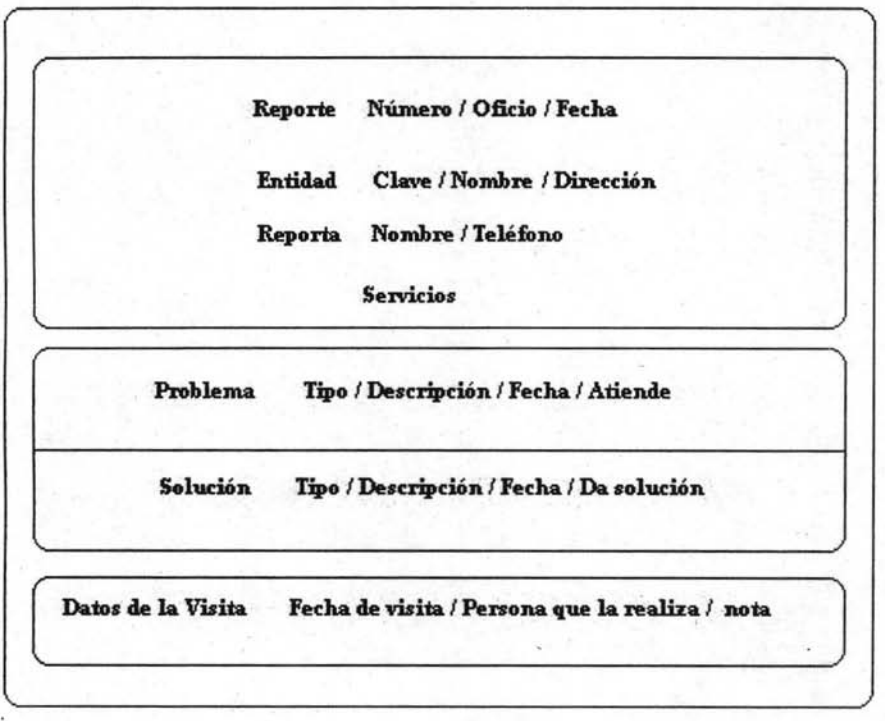

Figura V.15. Diseño del formato para desplegar<br>información del detalle de las consultas.

Total de Reportes Resueltos / Pendientes / Visitas

Tabla con los 3 más frecuentes:

Tipo de problemas

Tipo de Solución

**Reportes de Entidades** 

Estadísticas del personal de la DGASE

Reportes / Rtendidos / Resueltos / Pendientes / Visitas

Figura V.16. Diseño del formato para desplegar información que contendrá el detalle del informe global.

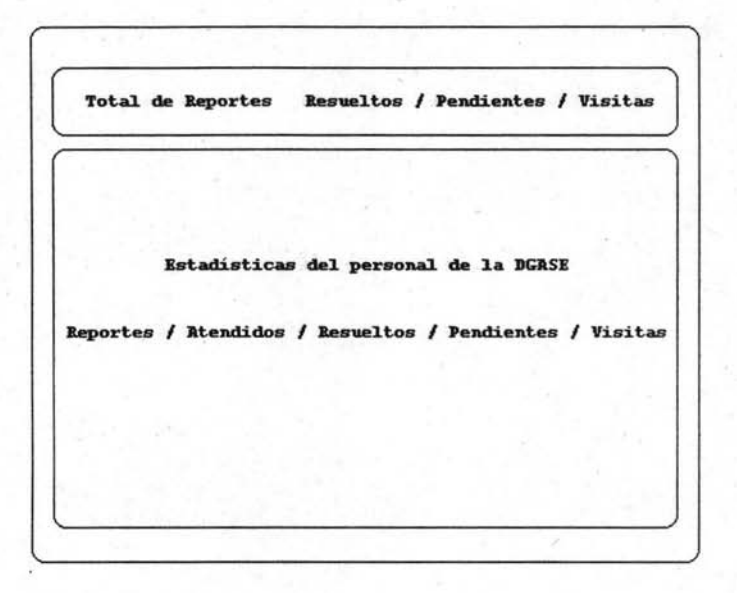

**Figura V.17.** Diseño del formato para desplegar información que contendrá el detalle del informe estadístico del Personal.

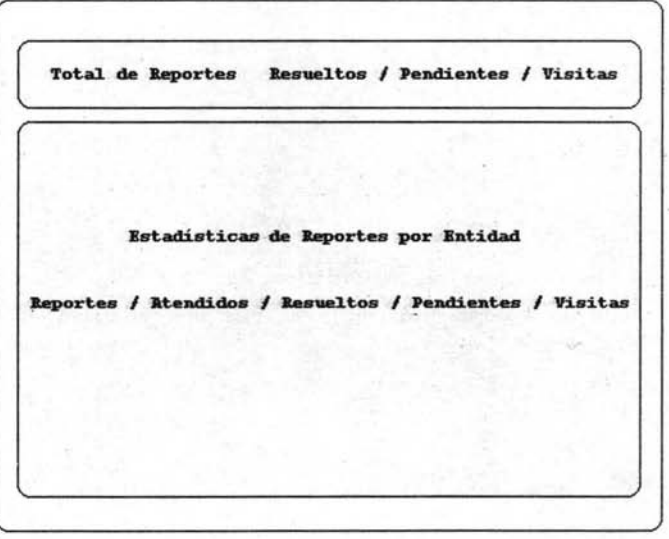

**Figura V .18.** Diseño del formato para desplegar información que contendrá el detalle del informe de información que contendrá el de<br>incidencia de Reportes de entidades.

Total de Reportes Resueltos / Pendientes / Visitas Estadísticas de tipo de Problema o tipo de Solución Tipo / Problema o Solución / Nro de incidencias

Figura V.19. Diseño del formato para desplegar información que contendrá el detalle del informe de incidencia de Tipo de Problemas o Tipo de Solución.

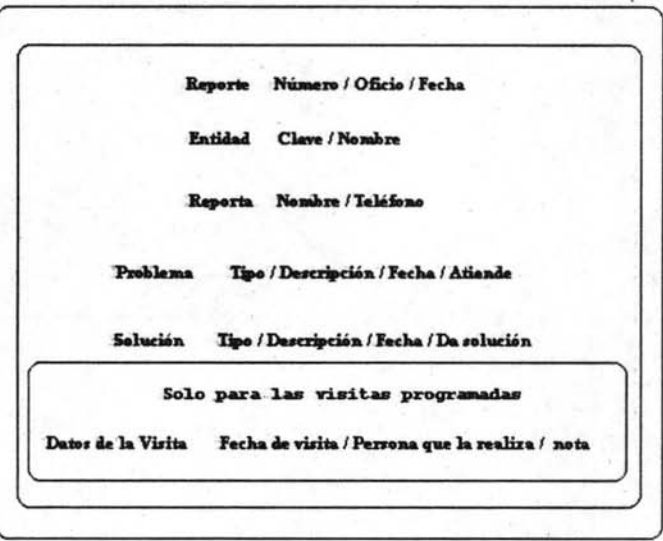

Figura V.20. Diseño del formato para desplegar Información que contendrá el detalle de los reportes en general.

La información que presentará la hoja de servicio para el desplegado en pantalla y la impresión será:

- **Logo, Datos de identificación de la hoja de**  servicio y fechas. Mostrará el logo de la Institución, los datos de identificación (DGASE, Subdirección, SIl y titulo) y las fechas (Fecha del reporte y fecha de atención).
- **Detalle.** Integrará el detalle de la información del reporte.

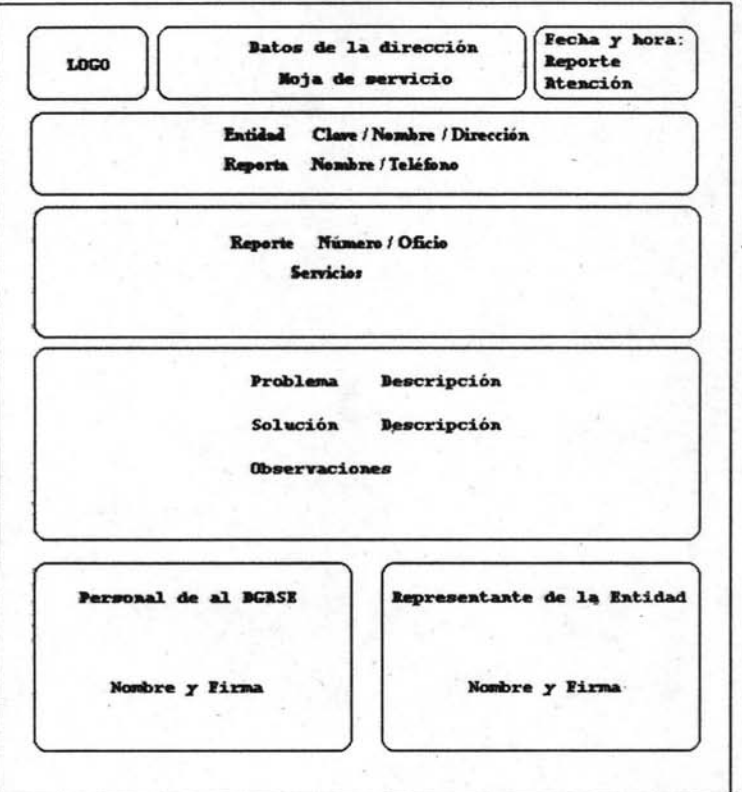

**Figura V.21.** Diseño del formato de la hoja de servicio .

VI. Proceso técnico.

## **VI. Proceso técnico.**

Para el desarrollo del SARSII se emplea una metodología de programación orientada a eventos la cual nos permite diseñar en primera instancia las formas, vistas y pantallas las cuales proporcionan una interfase efectiva y agradable para el usuario final, permitiendo posteriormente agregar procedimientos precisos para realizar un buen control del flujo de la información. Se desarrolla en forma descendente y modular; Los módulos mismos son relativamente simples, lo que significa que tienen un efecto mínimo sobre otros módulos dentro del sistema. Las conexiones entre los módulos se limitan y la interacción de los datos . es mínima para el mejor funcionamiento del sistema.

Se inicia con la elaboración de un sistema prototipo para evaluar si es lo que los usuarios esperan y una vez aprobado facilitar los cambios en etapas tempranas de su desarrollo; Además de ajustarse mejor a sus necesidades y expectativas.

El sistema se define para que su operación pueda realizarse en un ambiente de red y por múltiples usuarios.

Para facilitar el mantenimiento y realizar consultas, reportes o informes estadísticos con mayor rapidez, se utilizan tablas de datos anuales y tablas de datos temporales, para el almacenamiento de información así como la utilización de tablas existentes para facilitar la captura del reporte.

...

#### **VI.l Métodos, herramientas y técnicas.**

La Dirección General Adjunta de Sistemas Estadísticos, cuenta con varios paquetes de programación para ambiente gráfico, de acuerdo a los requerimientos elegimos Visual Basic versión 6.0 ya que es un lenguaje versátil con muchos recursos y Herramientas y porque cumple con las necesidades para el desarrollo del proyecto SARSII. Para la generación de los reportes se utiliza Crystal Reports 4.5,para el manejo de tablas de datos dentro del sistema se utilizan librerías de code base 6.2, Y para la creación y administración de las tablas de datos se utiliza Visual FoxPro versión 6 . 0.

Se decide realizar un prototipo del sistema considerando las siguientes ventajas las cuales están interrelacionadas:

**Cambios de un sistema en etapas tempranas de su desarrollo.** 

La elaboración satisfactoria de prototipos depende de la retroalimentación temprana y frecuente de los. usuarios para que ayuden a modificar el sistema y tengan una respuesta más ágil a las necesidades actuales. Tal como sucede con cualquier esfuerzo de sistemas, los cambios tempranos son menos caros que los cambios hechos posteriormente en el desarrollo del provecto.

Debido a que el prototipo puede ser cambiado muchas veces, y debido a que la flexibilidad y adaptación son la parte medular de la elaboración de prototipos, el uso de la retroalimentación para cambiar el sistema, es frecuentemente la acción tomada. La retroalimentación ayudará a decirle si los cambios están garantizados en la entrada, el procesamiento o la salida, o si los tres necesitan ajuste. Aunque el prototipo representa una inversión de tiempo y dinero, es siempre considerablemente menos caro que un sistema completo. De manera similar, los problemas del sistema y olvidos son más fáciles de trazar y detectar en un prototipo con características limitadas, e interfaces limitadas que como sucede en un ·sistema complejo.

#### **Desechado de sistemas indeseables**

Una segunda ventaja del uso de prototipos como una técnica para la recopilación de información es la posibilidad de desechar un sistema que no es lo que los usuarios y anal istas esperaban. Nuevamente, viene al caso el tema del tiempo y el dinero gastado. Un *prototipo representa mucho menos inversión que un sistema desarrollado.* 

La eliminación permanente del uso del sistema prototipo se hace cuando ha llegado a ser evidente que el sistema no es útil y no satisface los requerimientos de información y otros objetivos que habían sido propuestos .

. Aunque desechar el prototipo es una decisión difícil de tomar, es muchísimo mejor que poner cantidades de tiempo y dinero cada vez más grandes en un proyecto que no es realmente funcional.

#### **Diseño de un sistema para las necesidades y expectativas de los usuarios**

Una tercera ventaja de la elaboración de los prototipos es que el sistema que está siendo desarrollado debe ajustarse mejor a las necesidades y expectativas de los usuarios. Muchos estudios de sistemas de información fallidos acusan al largo intervalo entre la determinación de requerimientos y la presentación del sistema terminado, precisamente debido a que es común que los analistas de sistemas desarrollen sistemas mientras están separados de los usuarios durante este periodo.

Es una mejor práctica interactuar con los usuarios a lo largo del ciclo de vida del desarrollo de sistemas. Si el. equipo compromete a los nuevos usuarios a involucrarse en todas las fases del proyecto, el prototipo puede ser usado como una herramienta interactiva que da forma al sistema final para que refleje precisamente los requerimientos de los usuarios.

Los usuarios que se apropian tempranamente del sistema de información trabajan más fuerte para lograr su éxito. Una manera ae alentar el soporte temprano de los usuarios es involucrarlos activamente en la elaboración de prototipos.

Si su evaluación acerca del prototipo indica que el sistema está funcionando bien dentro de los lineamientos que han sido puestos, la decisión debe ser de mantener el prototipo andando y continuar expandiéndolo para incluir otras funciones tal como ha sido planeado. Esto desde luego considerado un prototipo operacional. Se toma la decisión de mantener el prototipo funcionando si el prototipo se encuentra dentro del- presupuesto asignado para el tiempo de programadores y analistas, los usuarios encuentran que el sistema vale la pena y está satisfaciendo los requerimientos de información y los objetivos que han sido propuestos.

Para operar el sistema en un ambiente red y en modo multiusuario se iniciarán las sesiones con el uso de recursos compartidos, todo lo referente a captura se realizara en memoria y para lo referente al almacenamiento de información se tomarán los recursos en forma exclusiva, solo el instante en que se guarda la información.

Toda la información se guardará en una tabla de datos maestra y se generará anualmente para facilitar las consultas <sup>y</sup>el mantenimiento, se utilizarán tablas de datos existentes para facilitar la captura y el desplegado de la información; se utilizarán tablas temporales para facilitar la generación de reportes del SARSII.

# VI.2 Desarrollo de las tablas de datos.

Estructura de las tablas de datos e índices utilizados por el SARSII.

Se define una tabla maestra la cual contendrá la información capturada de los reportes al SII, la información se almacenara por año.

Tabla de datos principal REPPROAA.dbf

Donde:

AA son los dos últimos dígitos del año.

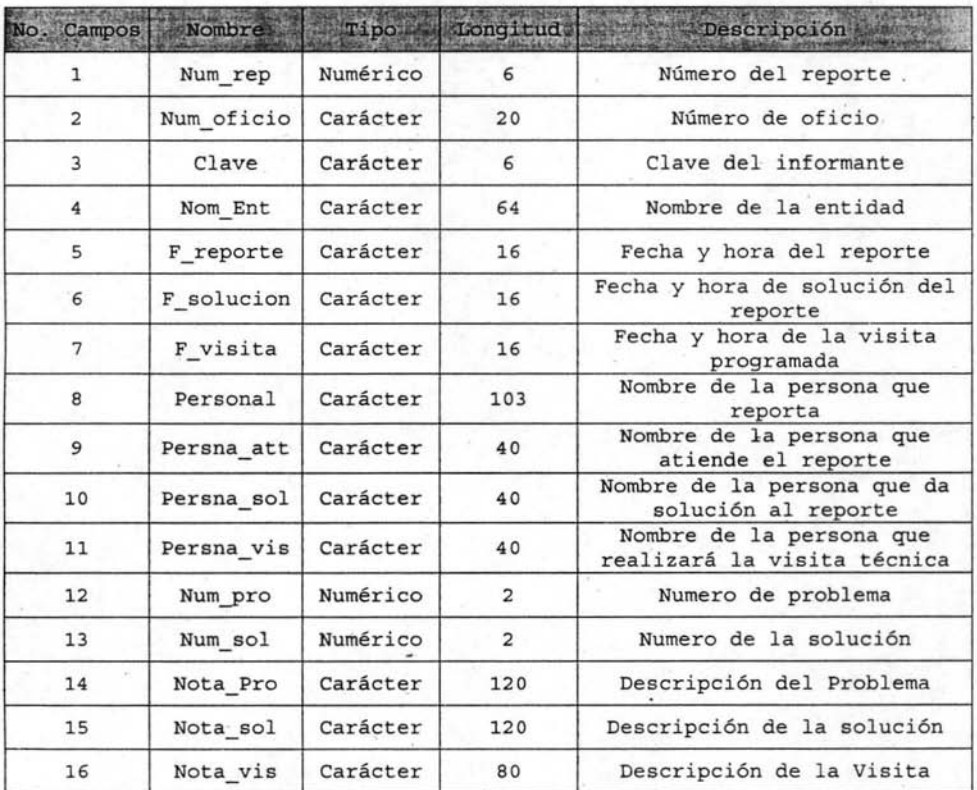

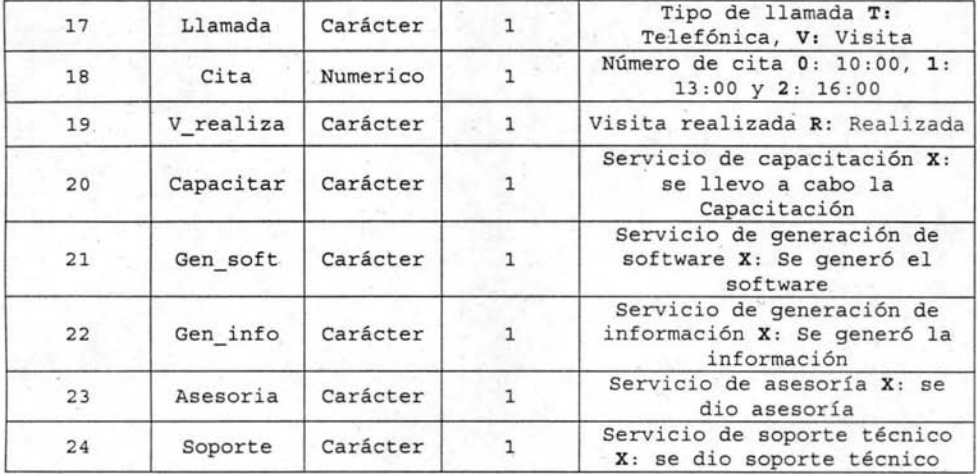

Índices:

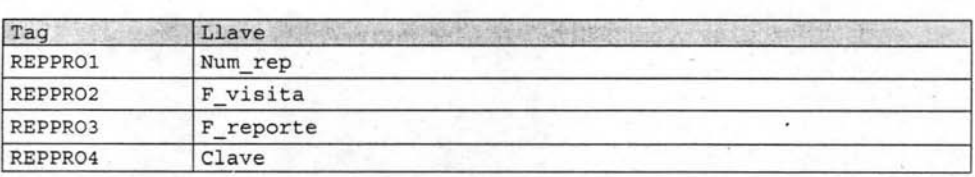

Se define una tabla la cual será utilizada para facilitar el desplegado e impresión del reporte y la hoja de , servicio, se construye a partir de la tabla de datos REPPROAA, no tiene índices,

.'

Tabla de datos Imprep,dbf

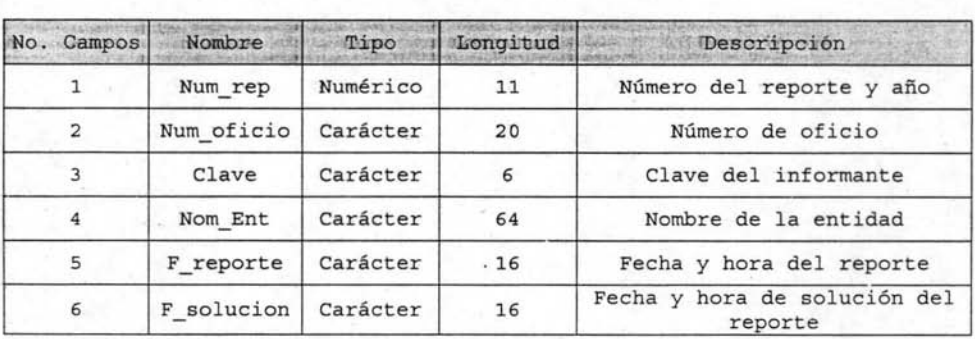

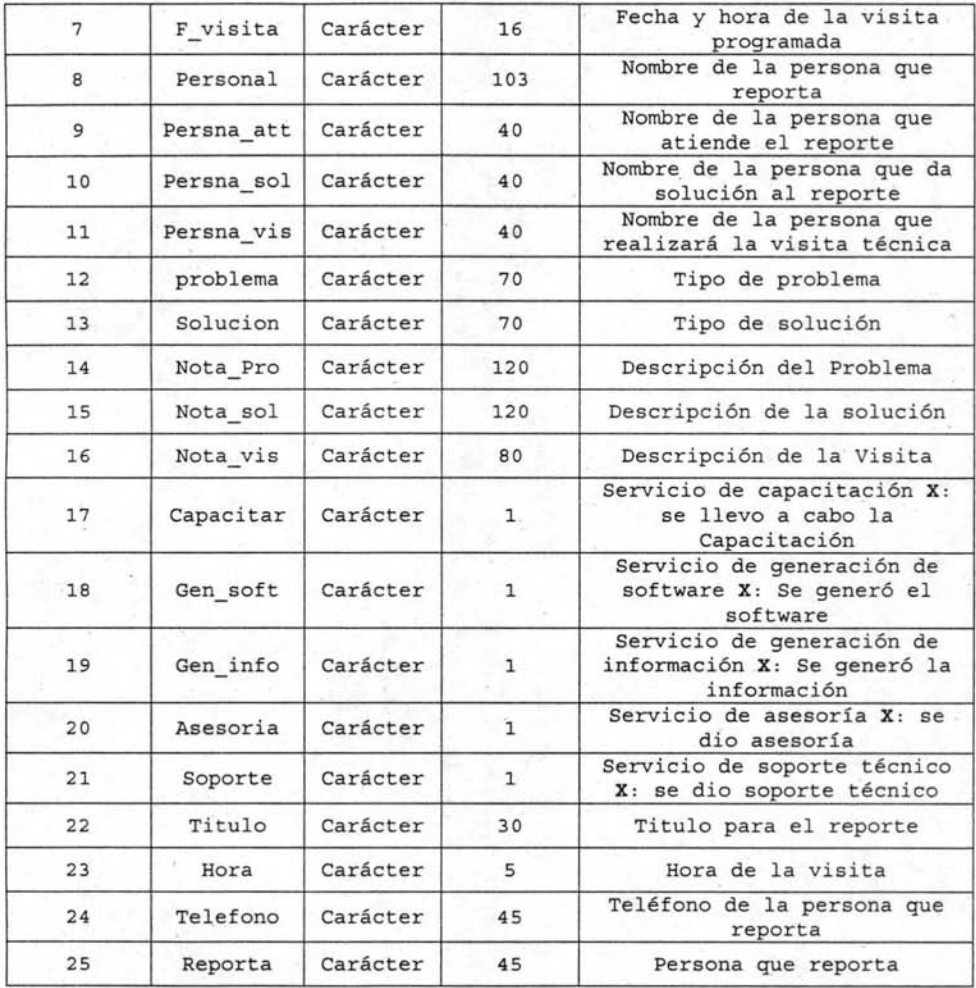

Se define una tabla la cual será utilizada para facilitar la realización del informe estadístico global, se construye a partir de la tabla de datos REPPROAA, no tiene índices .

Tabla de datos inglobal.dbf

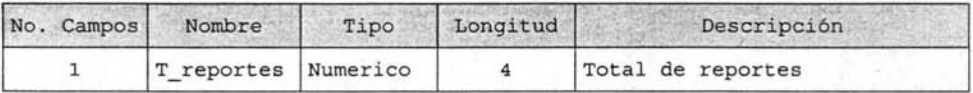

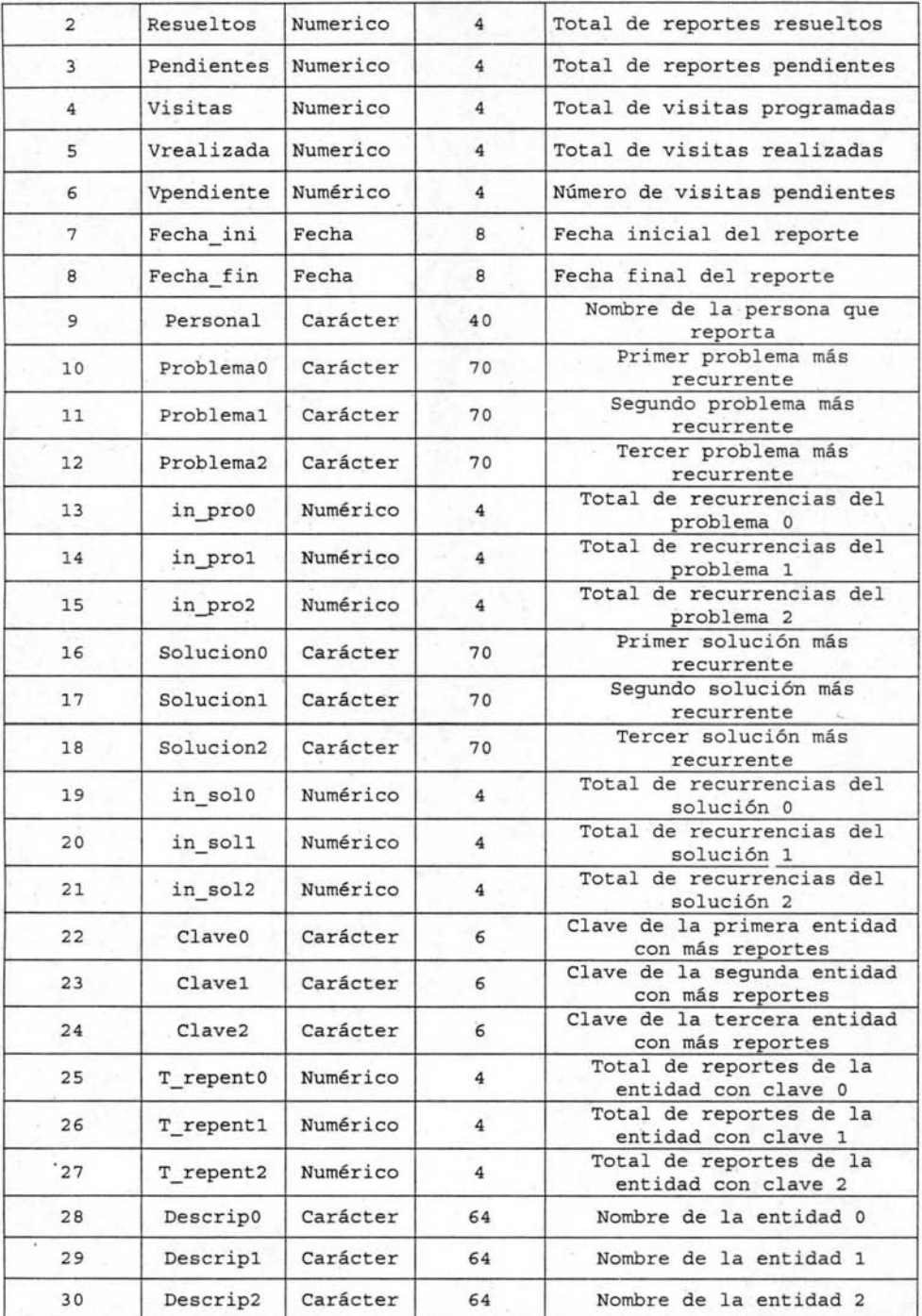

Se define una tabla la cual contendrá los nombres del personal de la DGASE y estadísticas del mismo, también se utilizara para el informe global.

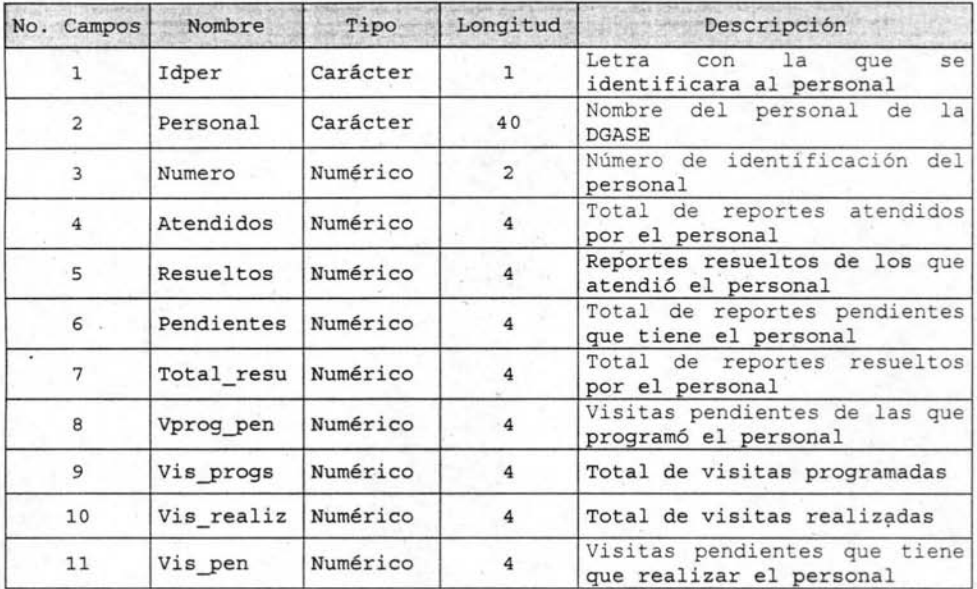

Tabla de datos Perdgase.dbf

## Índices:

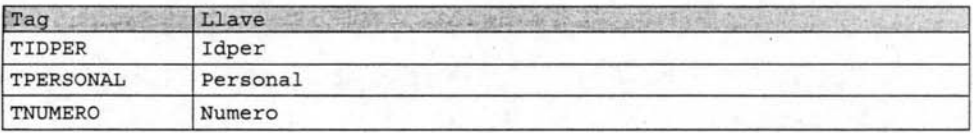

Se define una tabla la cual será utilizada para facilitar la realización del informe estadístico global y el informe de incidencia de reportes de entidades.

Tabla de datos incienti.dbf

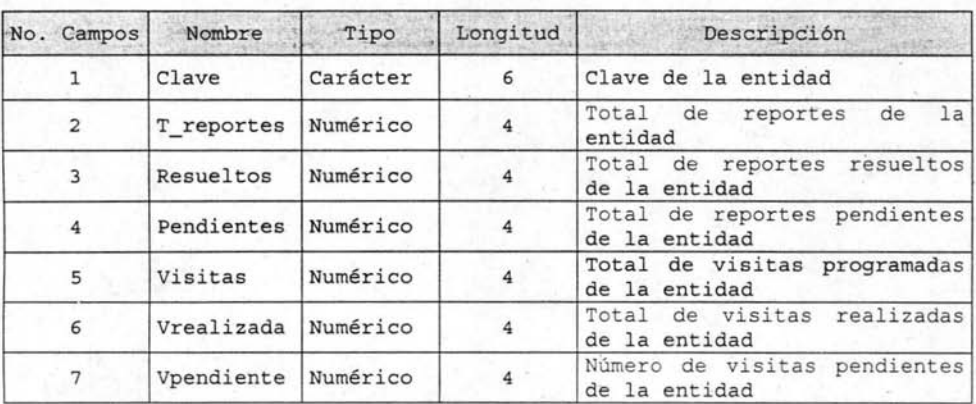

Índice:

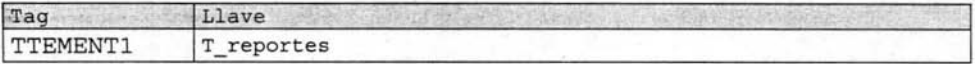

Se define una tabla la cual contendrá una lista con los diferentes tipos de problema reportados al SII, los cuales fueron definidos por el personal de la DGASE, también se utilizará para el informe global.

Tabla de datos problema.dbf

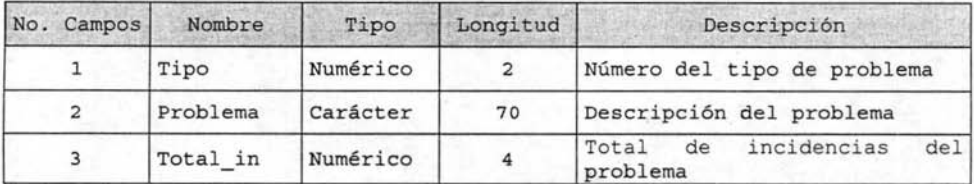

Índices:

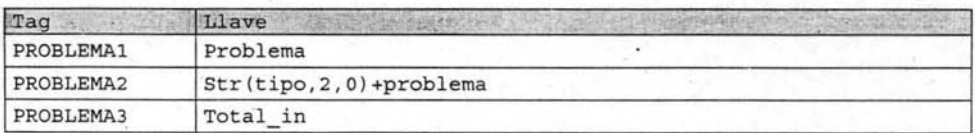

Se define una tabla la cual contendrá una lista con los diferentes tipos de solución reportados la SII, los cuales fueron definidos por el personal de al DGASE, también se utilizará para el informe global.

Tabla de datos solucion.dbf

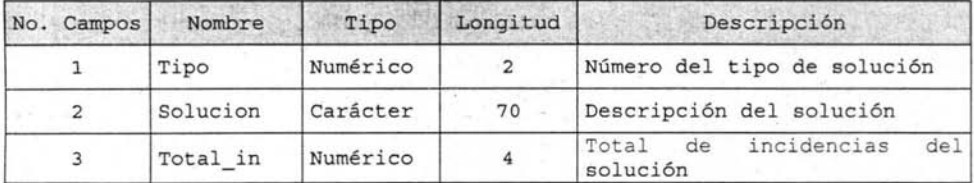

Índices:

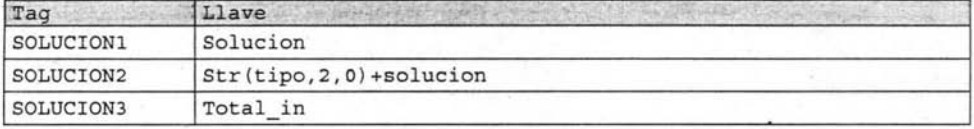

Se aprovecha la tabla de datos PERSONAL. Esta tabla de datos cuenta con los datos generales del personal a cargo del SII en las diferentes entidades, y está definida en otros sistemas desarrollados en la DGASE.

Tabla de datos personal.dbf

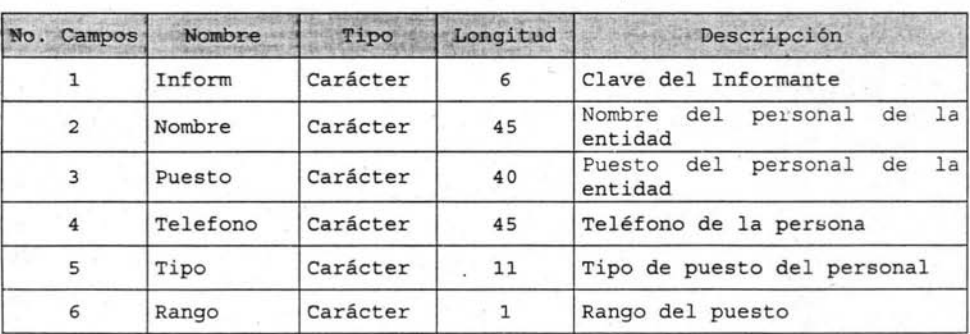

Índices:

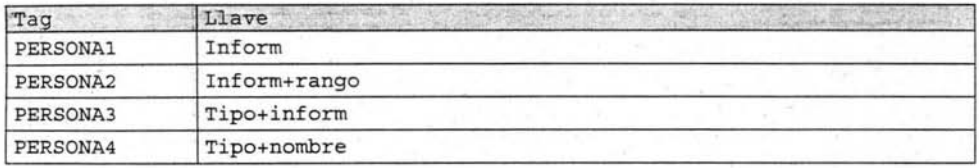

Se aprovecha la tabla de datos ENTIDAD. Está tabla de datos cuenta con la información general de los informantes y usuarios, la cual esta definida en otros sistemas desarrollados en la DGASE.

Tabla de datos entidad.dbf

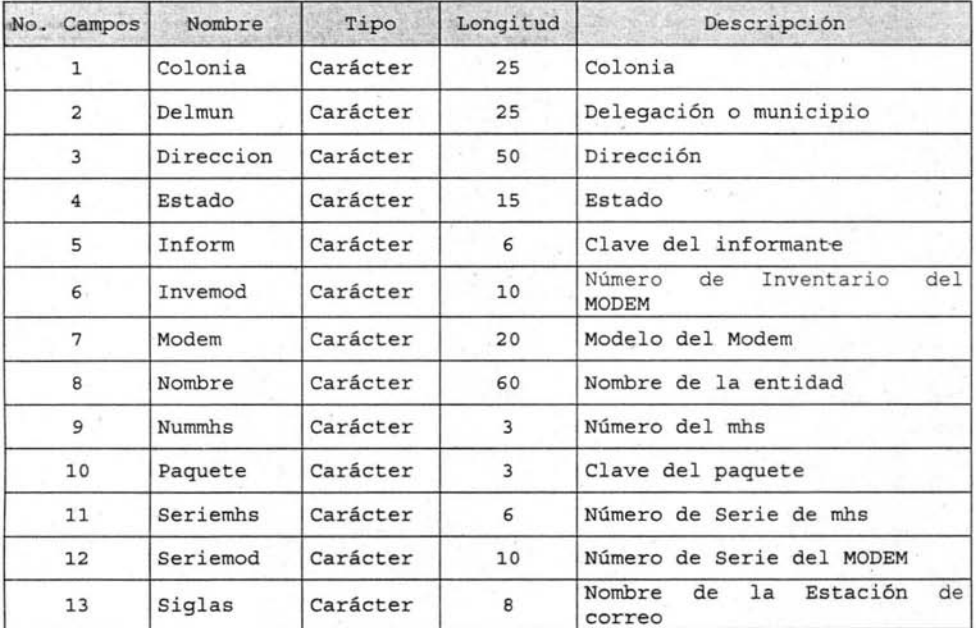

Índices:

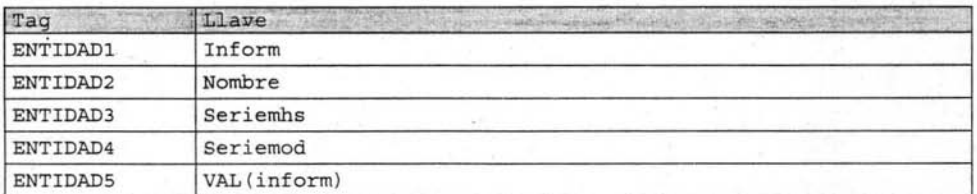

VII. Desarrollo del sistema.

## **VII. Desarrollo del sistema.**

Con la información recolectada, los métodos <sup>y</sup> herramientas establecidas y la definición de las tablas de datos se procede al desarrollo del SARSII. Se inicia el diseño de la interfaz de usuario con procedimientos precisos para la captura de datos, a fin de que los datos que van entrar al sistema sean los correctos. Además, de proporcionar entrada efectiva mediante el uso de técnicas para el buen diseño de formas y pantallas.

En esta fase se inicia el pseudo código de los módulos más importantes del sistema, también se trabaja con los usuarios para desarrollar documentación efectiva para el software: *Manual de Usuario*. La documentación le dice al usuario la manera de usar el software y también que hacer si suceden problemas con el mismo; también se diseñan, codifican <sup>y</sup>eliminan errores de sintaxis de los programas de -computadora.

Por último, se diseñan los procedimientos de control y respaldo para proteger la integridad del sistema y la información.

# **VII.l Desarrollo del software.**

## **Archivos fuente del SARSII.**

Los Archivos se encuentran localizados en el directorio \Proyecto\SARSII y consta de:

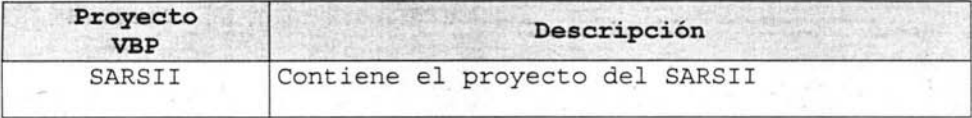

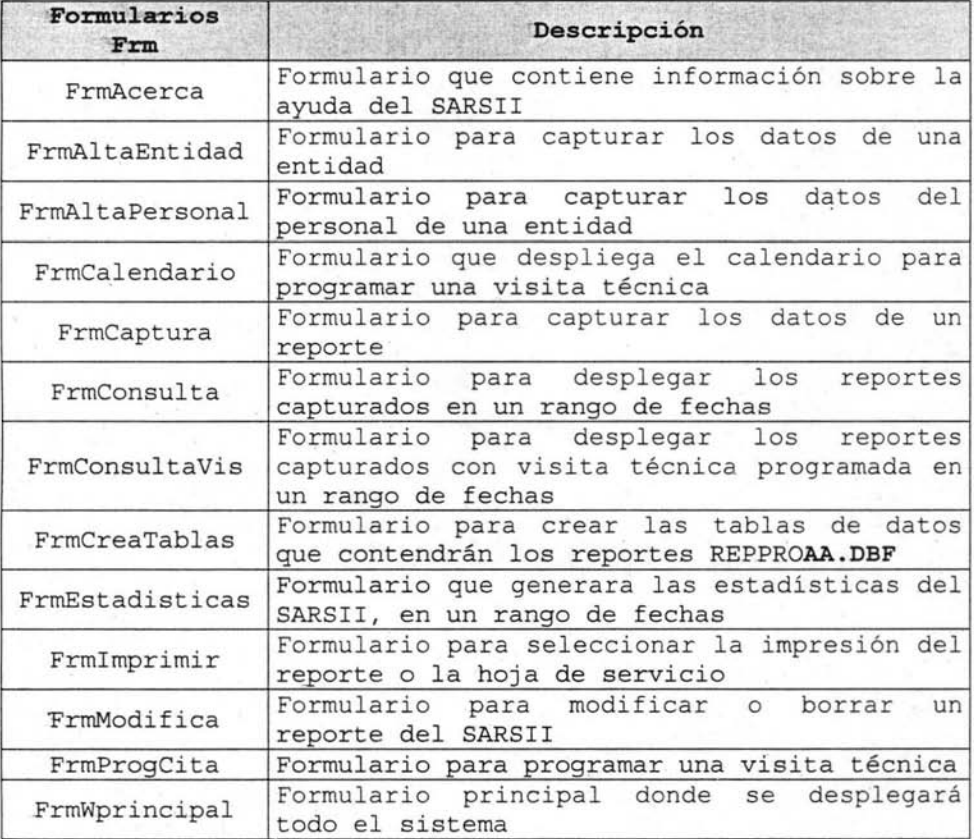

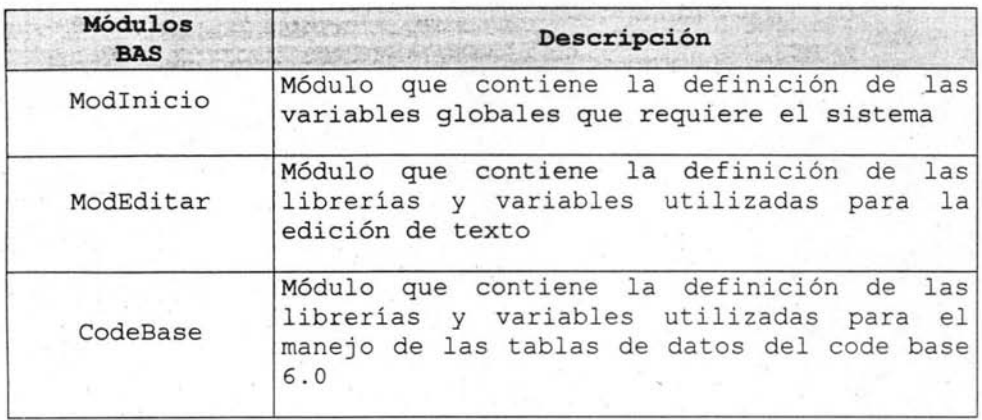

•

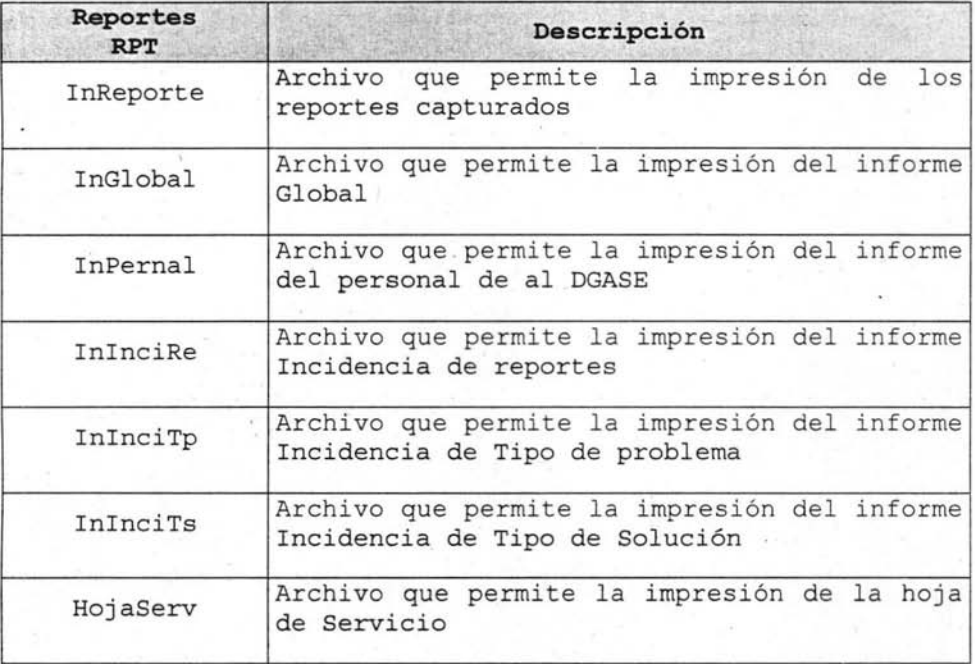

Impresión de reportes obtenidos del sistema:

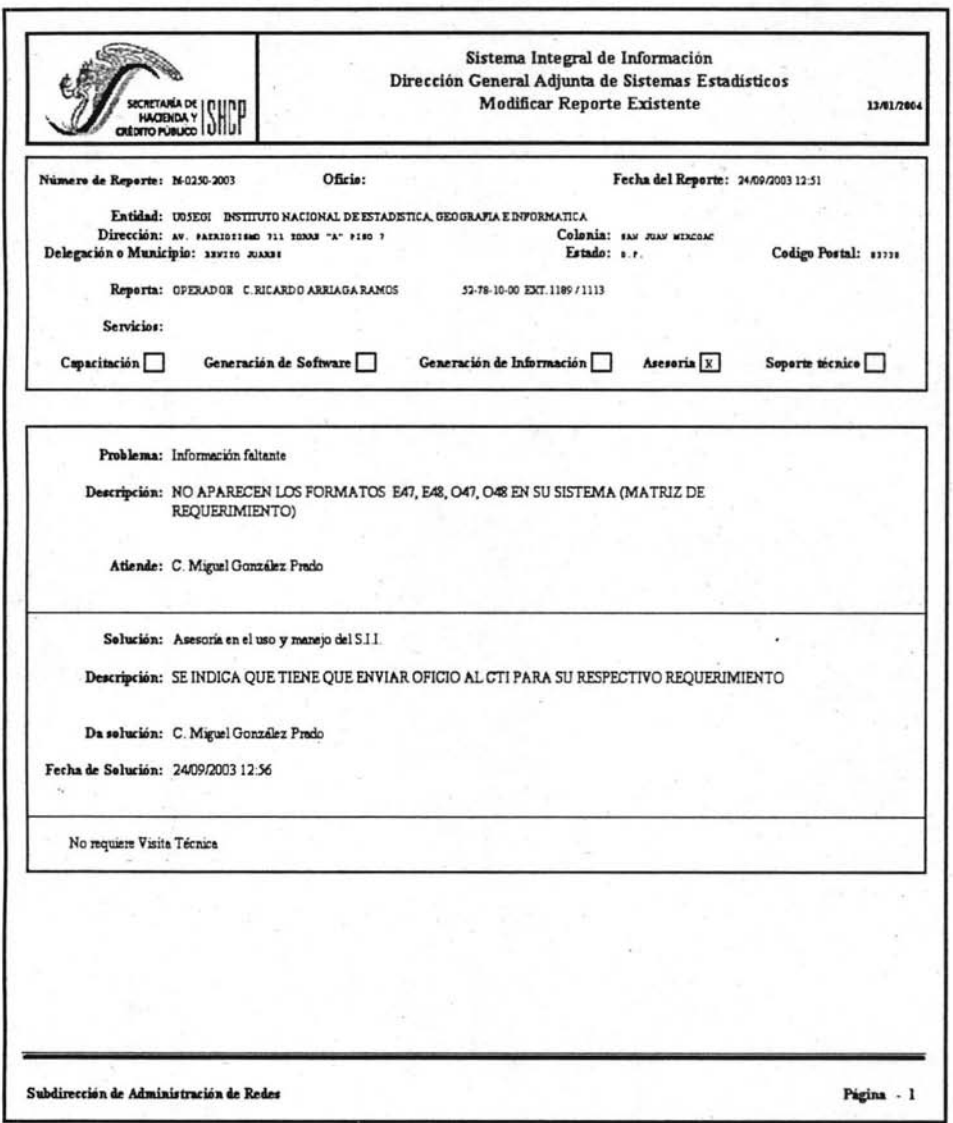

Figura VII.1. Impresión general de reportes.

Sistema Integral de Información Dirección General Adjunta de Sistemas Estadísticos Informe estadístico global **NADENDAY** 13/01/2004 Informe Estadístico del: 01/01/2003 al 13/01/2004 Total de Reportes:<br>Resueltos: Visitas Programadas:<br>Realizadas: 7 995 991  $\overline{\phantom{a}}$ Pendientes: Pendientes:  $\overline{\phantom{a}}$  $\overline{2}$ Frecuencia: Tipo de Problema: 156 Otros: 146 Cambio de equipo 124 Información faltante Tipo de Solución:  $193$ Envio de programas e/o información faltante 134 Generación total o parcial del Sistema Integral de Información 131 Reesoria en el uso y manejo del S.I.I. Entidades con más reportes: COMISION NACIONAL DE REERS NATURALES PROTEGIDAS 16 46006  $15$ 31637 INSTITUTO DE SEG. SOC. Y SERVICIO P/LOS TERBAJRDORES DEL ESTADO COMISION FEDERAL DE ELECTRICIDAD 15 18164 Personal de la DGASE Visitas Reportes Atendidos | Resueltos | Pendientes | Programadas | Pendientes | Realizadas Ing. Angel de Jesús Galván Corona 110 112  $\bullet$  $\bullet$  .  $\bullet$ ö C. Lourdes Guerrero Nava  $21$  $16$  $\mathbf{1}$  $\bullet$  $\bullet$  $\blacksquare$ C. Juan Rosas Blvarado 164 171  $\bullet$  $\pmb{\mathsf{1}}$  $\pmb{\circ}$  $\blacktriangleleft$ C. Gabriel Gutiérrez Tejeda 288 305  $\bullet$ ¢. 2  $\mathbf{I}$ Otra Persona  $\bullet$  $\bullet$  $\bullet$  $\bullet$ ٠ ٠ C. Miguel Consáles Prado 345  $322$  $\mathbf{1}$ ٠  $\bullet$  $\bullet$ Subdirección de Administración de Redes Página - 1

Figura VII.2. Impresión del Informe Estadístico Global.

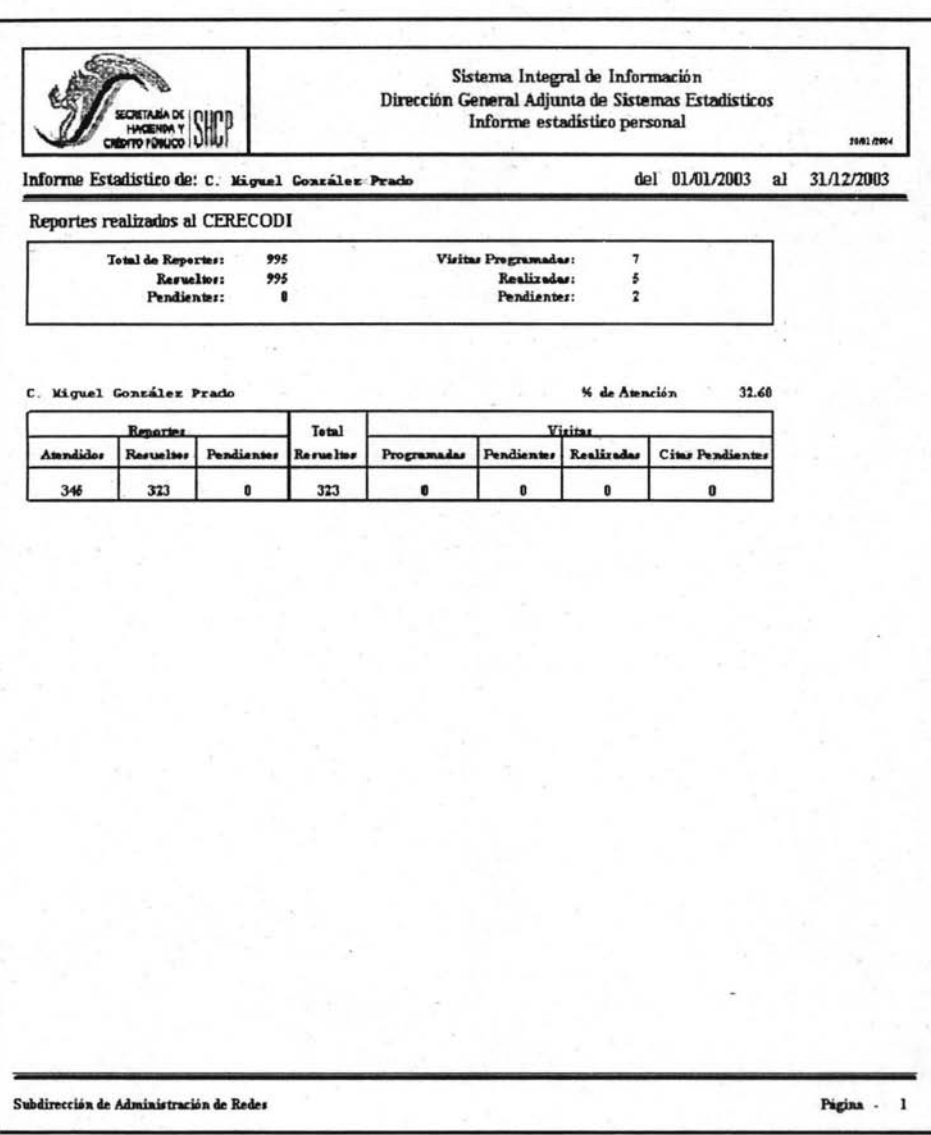

Figura VII.3. Impresión Informe Estadístico del Personal.

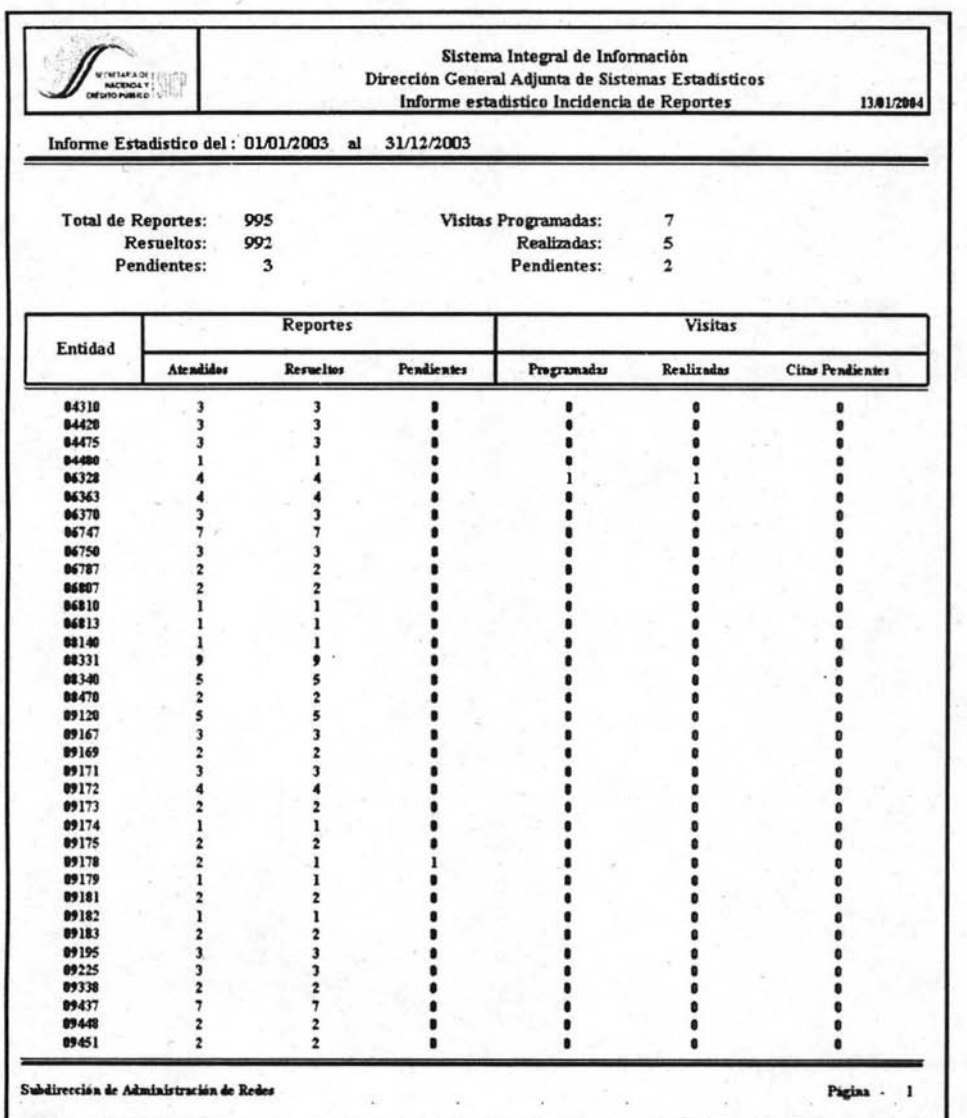

Figura VII.4. Impresión del Informe Estadístico Incidencia de reportes.
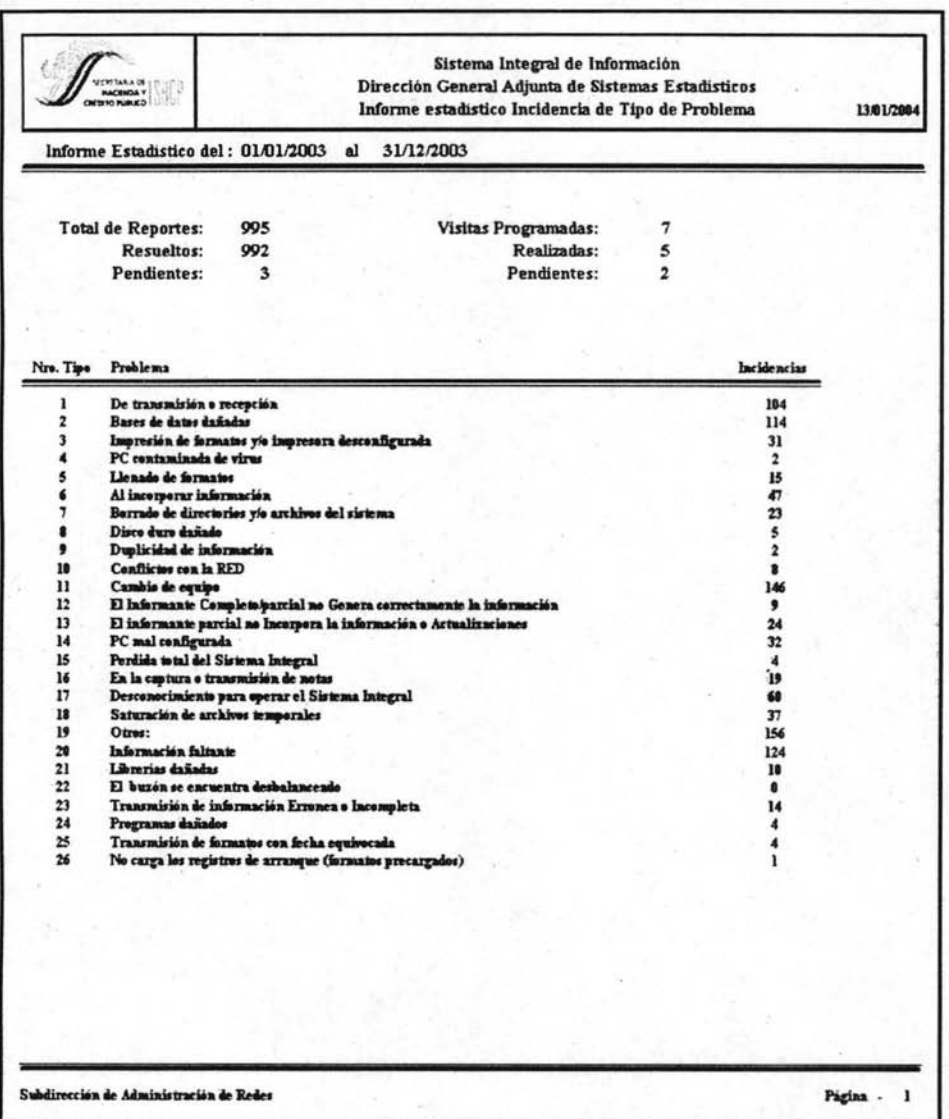

Figura VII.5. Impresión del Informe Estadístico Incidencia de<br>Tipo de Problema.

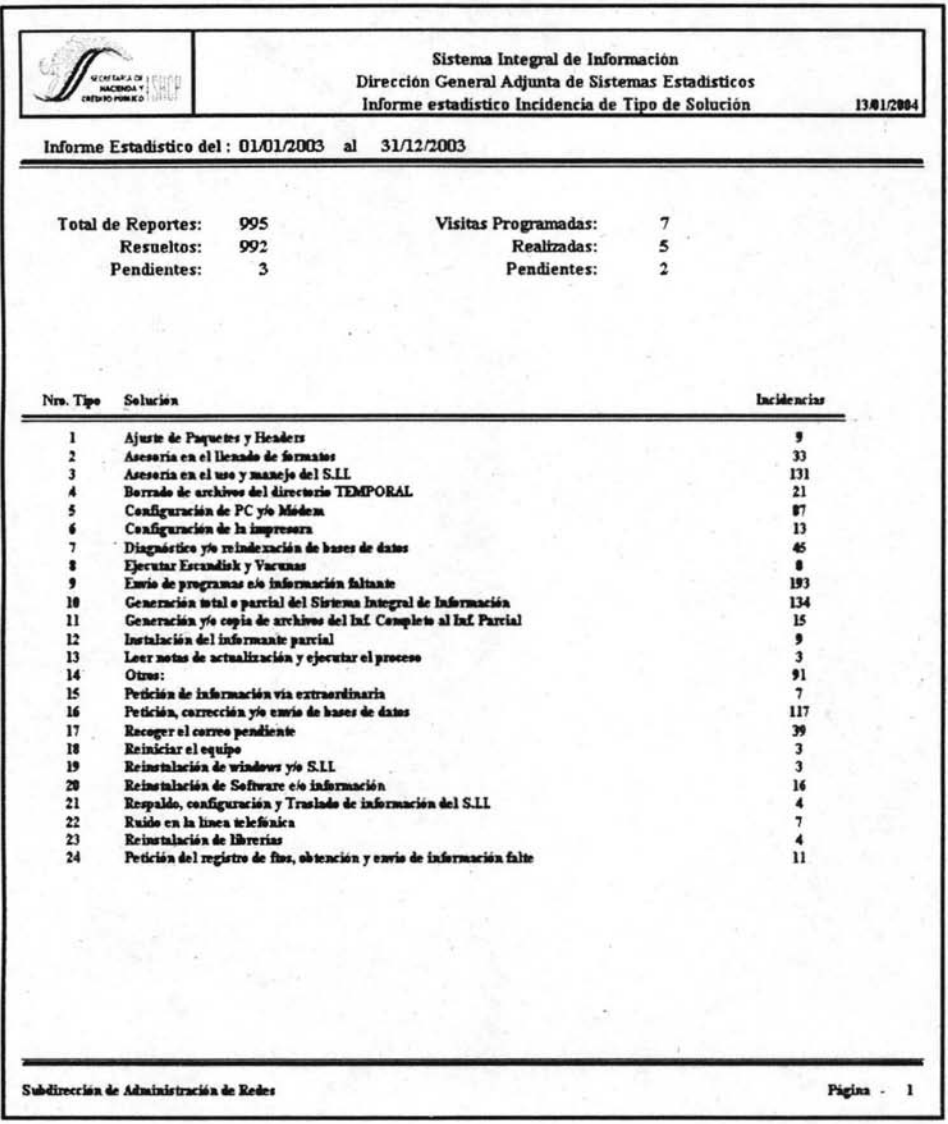

Figura VII.6. Impresión del Informe Estadístico Incidencia de Tipo de Solución.

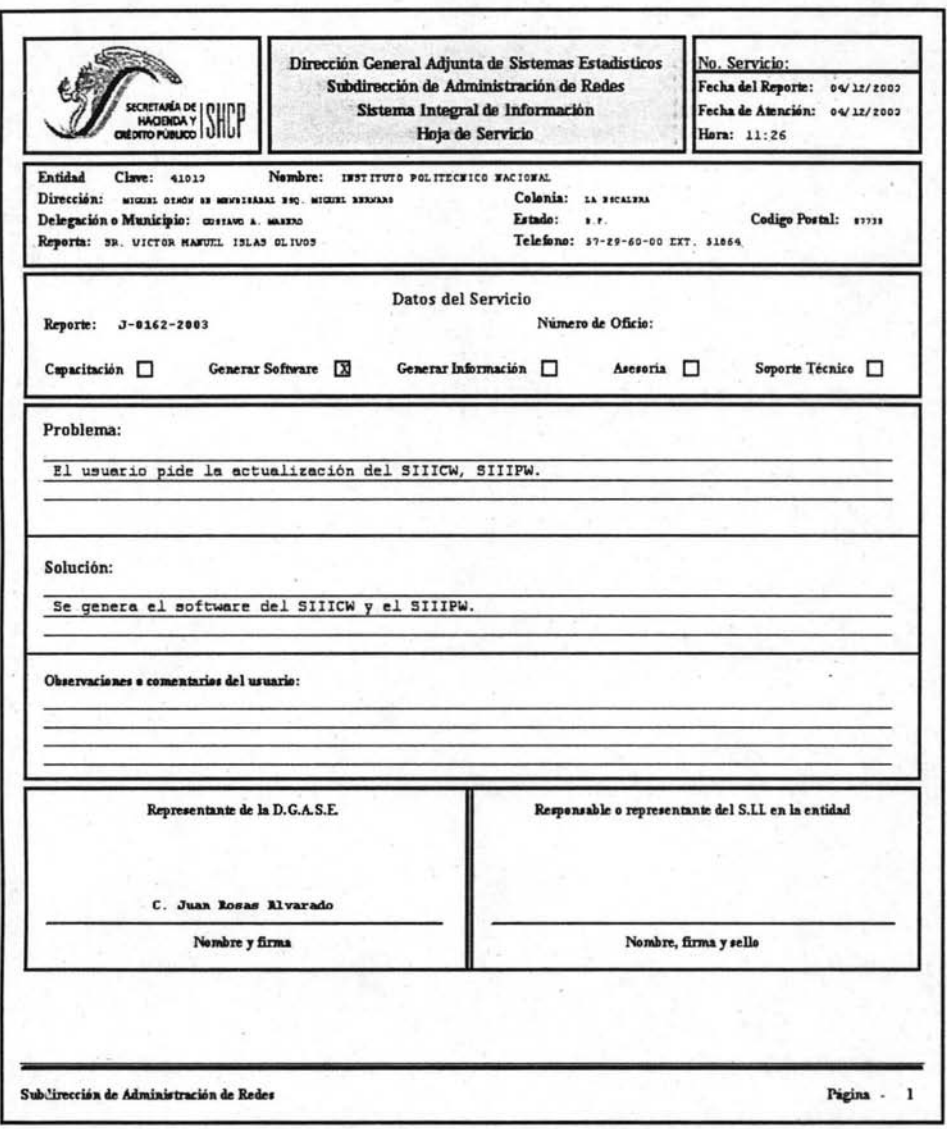

Figura VII.7. Impresión De la Hoja de Servicio.

La estructura de directorios definida para el sistema

es:

SARSII Donde se encontrara el archivo ejecutable y el archivo de desinstalación del sistema, así como las carpetas del sistema. BASES Donde se encontraran las tablas de datos y los archivos de reporte. HLP Donde se encontraran los archivos de ayuda. - ICONS Donde se encontraran los iconos utilizados por el sistema. RESPALDO Donde se ubicará el respaldo del Sistema .

VIII. Validación y prueba del sistema

## **VIII. Validación y prueba del sistema.**

Existen dos estrategias generales para probar software. Prueba de código y prueba de especificación.

La estrategia de prueba de código examina la lógica del programa. Para seguir este método de prueba el programador desarrolla casos de prueba que resultan en la ejecución de cada instrucción del programa o módulo, es decir, cada ruta dentro del programa se prueba. Una ruta es una · combinación específica de condiciones.

Para llevar a cabo la prueba de especificaciones, el programador examina las especificaciones que el programa debe hacer y como debe desempeñarlas bajo diferentes condiciones. Entonces se desarrollan los casos de prueba para cada condición o combinación de condiciones y se someten a procesamiento. Para examinar los resultados, el programador puede determinar si el programa desempeña su trabajo de acuerdo con los requerimientos especificados.

Existen dos niveles de prueba que son la prueba unitaria y la de sistemas.

En la prueba unitaria el programador prueba los programas que conforman un sistema. Las unidades de software en un sistema son los módulos y rutinas que se ensamblan e integran para desempeñar una función específica . La prueba unitaria se enfoca primero a los módulos, independientes uno de otro, para localizar errores, lo que permite a quien esta haciendo la prueba detectar errores en la codificación y en la lógica contenidos dentro de cada módulo.

La prueba de sistemas no prueba el software, sino la integración de cada módulo en el sistema. También hace pruebas para encontrar discrepancias entre el sistema y su objetivo original, las especificaciones actuales y la documentación del sistema. La preocupación principal es la compatibilidad de los módulos individuales.

#### **VIII.l Prácticas de prueba.**

En el caso del SARSII las estrategias de prueba de software se realizaron de la siguiente manera: al desarrollar el software del SARSII se fueron haciendo pruebas al código y se iba ejecutando y probando cada instrucción dentro del programa o módulo en desarrollo, a la vez que se fueron procurando las diferentes condiciones de prueba para satisfacer los requerimientos especificados; Al instalarse un prototipo del sistema, también los usuarios iban verificando y validando si el sistema cumplía con las especificaciones y requerimientos sefialados. Al encontrar alguna falla o error este se corregía.

La prueba unitaria del SARSII se llevó a cabo de forma descendente comenzando con el menú principal y algunos módulos de mayor nivel; algunos módulos de menor nivel se fueron integrando al sistema prototipo conforme se fueron desarrollando por lo que los módulos son totalmente independientes .

La prueba de sistemas también verificó el tamafio de los archivos (ejecutable, tablas de datos, archivos temporales etc.) así como la construcción apropiada de los índices. Además comprobó que los procesos e interconexiones de módulos de menor nivel para que cumpliera con los resultados esperados.

Existen otras pruebas que están en una categoría especial y que se le realizaron al SARSII, dado que no se enfocan a la forma normal de trabajo de un sistema. Estas pruebas son esenciales:

- Prueba de carga máxima.
- Prueba de almacenamiento.
- . Prueba de desempefio.
- Prueba de recuperación.
- Prueba de procedimiento.
- Prueba de factores humano.

Para realizar las pruebas anteriores se instaló a cada uno de los usuarios el sistema y se les pidió utilizar los diferentes módulos y procesos del SARSII para verificar y corroborar que funciona correctamente.

Para la prueba de carga máxima y desempeño se pidió a todos los usuarios realizar capturas, consultas, generación de reportes e informes estadísticos, se determina que el tiempo de respuesta del sistema es óptimo en la captura, consulta y generación de reportes, en la generación de informes estadísticos y desplegado la respuesta del sistema fue de 20 a 40 segundos, determinando que el proceso del calculo del informe se tarda de 5 a 10 segundos y el proceso para desplegarlo en pantalla es de 15 a 30 segundos.

Para la prueba de almacenamiento pidió a todos los usuarios realizar la captura de reportes, se determino que .el almacenamiento de información fue óptimo y sin ningún problema.

Para la prueba de recuperación del sistema se pidió a todos los usuarios realizar diferentes procesos e interrumpirlos en medio del procesamiento, en general la recuperación del sistema se logro satisfactoriamente.

Para la prueba de procedimiento del sistema y la prueba de factores humanos se pidió a todos los usuarios una ves que se instalo el sistema y sin una previa instrucción realizar diferentes procedimientos, determinado que la interfaz grafica y el flujo que se 'sigue en los procedimientos es muy fácil y sencilla de utilizar dentro del sistema.

Se concluyó que el SARSII manejó correctamente el volumen de actividades que ocurren cuando este se encuentra en el punto máximo de demandas de procesamiento, guardó correctamente la información procesada, el tiempo que utilizó el sistema para el procesamiento de datos, tanto de consultas reportes e informes es mínimo. Al presentar un error, como el sistema normalmente trabaja con las tablas de datos en forma compartida la recuperación del sistema es total, la interfaz gráfica, la claridad de la documentación y la ayuda permite que la operación y uso del sistema sea fácil y sencilla.

> <sup>79</sup>**ESTA TESIS NO SALE DE LA BIBLIOTFr**

#### **VIII.2 Aseguramiento de la calidad.**

Asequrar la calidad es la revisión de los productos de software y documentación relacionada para que sean completos, correctos, confiables y mantenibles, y por supuesto incluye asegurar que los sistemas cumplan las especificaciones y requerimientos que se proyectaron para su uso y desempeño.

La calidad de un sistema depende de su diseño, desarrollo, prueba y puesta en marcha. Una debilidad en cualquiera de estas áreas afectará seriamente la calidad y por tanto, el valor del sistema para los usuarios.

Los objetivos operacionales de diseño, buscados siempre por quienes desarrollan los sistemas, son la confiabilidad y el mantenimiento de los mismos. .

Un sistema confiable es aquel que no produce peligros o fallas costosas cuando se utiliza en forma razonable.

Existen dos niveles de confiabilidad; el primero es que el sistema cubra los requerimientos correctos. El segundo el trabajo efectivo de éstos proporcionado al usuario. En este nivel, la confiabilidad de sistemas se entrelaza con la ingeniería y el desarrollo de software.

Existen tres formas para obtener la confiabilidad.

- Evitar errores.
- Detección y corrección de errores.
- Tolerancia de errores.

Evitar errores: Previene la ocurrencia de errores en el software.

Detección y corrección de errores: identifica los errores cuando se encuentran y corrige el error o el efecto del error para que el sistema no falle.

Tolerancia de errores: reconoce los errores cuando ocurren, pero el sistema permite continuar operando mediante desempeño degradado o por la aplicación de reglas que instruyen al sistema como continuar el procesamiento.

Cuando se instala un sistema, generalmente se utilizan largos periodos. La vida promedio de un sistema es de cuatro a seis años, y los más antiguos están en uso a menudo por mas de diez años. Sin embargo, este periodo de uso trae consigo la necesidad de mantener continuamente el sistema. Debido al uso que cualquier sistema recibe después de que esta puesto en marcha completamente, los analistas deben tomar precauciones para asegurar que la necesidad de mantenimiento sea controlada a través del diseño y prueba, y la capacidad de llevar esto a cabo a través de prácticas apropiadas de diseño.

Muchos estudios de mantenimiento han examinado el tipo de tareas realizadas después de la puesta en marcha, los resul tados obtenidos se resumen en los siguientes tipos de mantenimiento:

**Correctivo:**  Arreglos de emergencia. Depuración rutinaria.

**Adaptativo:** Adaptación de cambios a datos, archivos y al software del sistema.

Perfectivo: mejora para el usuario. Perfeccionar la documentación, nueva codificación para lograr eficiencia en el cómputo.

Las claves para reducir la necesidad de mantenimiento, mientras al mismo tiempo se realizan las tareas esenciales en forma más eficiente son:

Una definición más exacta de los requerimientos del usuario durante el desarrollo del sistema .

Ensamblar mejor la documentación de los sistemas.

Utilizar métodos más efectivos para el diseño del procesamiento lógico y comunicación de esto a los miembros del equipo del proyecto.

Realizar una mejor utilización de las herramientas y técnicas existentes .

Administración del proceso de ingeniería de sistemas en forma efectiva.

Por lo general se utilizan cuatro niveles para asegurar la calidad:

- Prueba.
- Verificación.
- Validación.
- Certificación.

Prueba es el proceso de ejecutar un programa con la intención específica para encontrar errores; es decir hacer que el programa falle.

La verificación se refiere al proceso de utilizar el software en un ambiente real para encontrar errores.

y la certificación del software es la confirmación de que los programas del sistema cumplan las especificaciones y requerimientos que se proyectaron para su uso y desempeño .

Los métodos estructurados y las técnicas utilizadas en los anteriores capítulos para el diseño del SARSII, fueron dirigidos para el cumplimiento de estos objetivos .

Con lo cual podemos afirmar que el SARSII es un producto de buena calidad.

IX. Puesta en marcha y mantenimiento

## **IX. Puesta en marcha y mantenimiento.**

En esta fase del desarrollo del sistema se procede a implementar el sistema de información. Esto concluye el entrenamiento de los usuarios para que manejen el sistema. La supervisión del entrenamiento es responsabilidad del equipo de desarrollo de sistemas. Adicionalmente, se necesita un plan de instalación; Este proceso incluye la construcción de una tabla de datos, la instalación de equipo y la puesta del nuevo sistema en producción. La evaluación se muestra como parte de esta fase final de ciclo de vida del desarrollo del sistema .

De hecho, la evaluación se realiza durante cada fase. Un criterio principal que debe ser satisfecho es si los usuarios pretendidos ya están usando el sistema.

Debe hacerse notar que a veces los sistemas trabajan en forma cíclica. Cuando un analista termina una fase del desarro110 del sistema y pasa a la siguiente, el descubrimiento de un problema puede obligar a que el analista regrese a la fase anterior y modifique el trabajo que allá hizo. Por ejemplo, durante la fase de prueba el programador puede descubrir que el programa no trabaja correctamente, ya sea debido a que no se escribió código para apoyar determinadas partes del diseño del sistema o aquel diseño fue incompleto. En cualquier caso deben ser modificados los programas, y el analista puede tener que cambiar algunos de los materiales del diseño del sistema. A su vez, esto puede necesitar que el analista se reúna con el usuario y vuelva a investigar cómo funciona una actividad específica.

Con la puesta en marcha de este proyecto se pretende facilitar la captura y corregir las deficiencias en el manejo de reportes de problemas del SIl, una vez procesado y organizado el reporte, facilitar el análisis de informes y reportes obtenidos por el Sistema; finalmente establecer un mecanismo que permita una vigilancia efectiva en el cumplimiento y calidad de la información.

#### **IX.l CAPACITACION.**

Durante esta fase del ciclo de vida del desarrollo de sistemas el programador trabaja con explicándoles el buen funcionamiento del sistema y para desarrollar documentación efectiva para el software:

- Manual de instalación
- Manual de Usuario
- Manual técnico

La documentación le dice al usuario la manera de usar el software y también que hacer si se suceden problemas con el mismo.

En el SARSII la capacitación para el buen funcionamiento del sistema se fue dando mientras el usuario trabajaba con el sistema prototipo, donde el programador les explicaba las partes complejas del programa, la forma de operar el sistema <sup>y</sup>la inserción de los nuevos módulos .

#### **IX 2. La importancia del mantenimiento**

Después de que el sistema está instalado se le debe dar mantenimiento, esto significa que los programas de computadora deben- ser modificados y debe mantenérseles actualizados.

**El** mantenimiento se realiza por dos razones. La primera de estas es para corregir errores de software. Sin importar que tan completamente se pruebe el sistema, se deslizan errores en los programas de computadora. Los errores del software comercial para microcomputadoras son a veces documentados como "anomalías conocidas", y son corregidos cuando son lanzadas nuevas versiones del software o versiones intermedias. En el software personalizado los errores deben ser corregidos conforme son detectados.

La otra razón para realizar el mantenimiento del sistema es para mejorar las capacidades del software en respuesta a las necesidades organizacionales cambiantes y, por lo general involucran algunas de las siguientes tres situaciones:

Los usuarios frecuentemente solicitan características adicionales después de que se familiarizan con el sistema de cómputo y sus capacidades . Estas características solicitadas pueden ser tan simples como el desplegado de totales adicionales en un reporte o tan complicadas como el desarrollo de nuevo software.

**El** sistema cambia a través del tiempo. Se debe modificar el software para abarcar cambios tales como nuevos requerimientos de reportes gubernamentales o corporativos, la necesidad de producir nueva información para clientes, etcétera.

El hardware y software están cambiando a un ritmo acelerado. Un sistema que usa tecnología antigua puede ser modificado para usar las capacidades de una tecnología más nueva. Un ejemplo del cambio es el reemplazo de una terminal de macrocomputadora con una estación de trabajo de microcomputadora, o una microcomputadora con una comput adora de escritorio.

Resumiendo, el mantenimiento es un proceso continuo a lo largo del ciclo de vida de un sistema de información. Después de que es instalado el sistema de información, el mantenimiento por lo general toma la forma de corrección de errores de programa no detectados previamente. Una ves que son corregidos, el sistema alcanza un estado estable proporcionando servicios confiables a sus usuarios. El mantenimiento durante este periodo puede consistir en la eliminación de unos cuantos errores no detectados anteriormente y la actualización del sistema con unas cuantas mejoras menores. Sin embargo, conforme pasa el tiempo y cambia la tecnología, los esfuerzos de mantenimiento se incrementan dramáticamente .

# Conclusiones

### **Conclusiones.**

Al automatizar los reportes y utilizar las tablas de datos existentes se facilitó el control, la captura y el manejo de estos.

Se consulta con mayor rapidez y exactitud los reportes .

Con la información recabada (estadísticas de los problemas más comunes y frecuentes) se realizó un manual de solución de problemas comunes del SII.

Se detecta rápidamente que entidades tienen problemas los días de vencimiento de formatos, Así como del personal que los atiende y si queda pendiente algún reporte.

La implementación del sistema de reportes se facilitó con la utilización del sistema prototipo, ya que los cambios realizados fueron mínimos y cualquier error o anomalía del sistema se corregía inmediatamente.

La aceptación del sistema por parte de los usuarios fue inmediata y sin resistencia quedando abierto a mejoras y algunas sugerencias de parte de los mismos para un mejor funcionamiento.